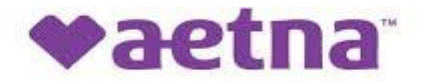

Aetna Better Health<sup>®</sup> of Illinois

# **Interventional Pain Management**

Provider Orientation Session for Aetna Better Health of Illinois

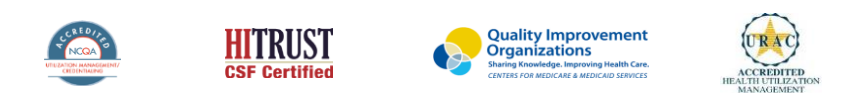

©2019 eviCore healthcare. All Rights Reserved. This presentation contains CONFIDENTIAL and PROPRIETARY information.

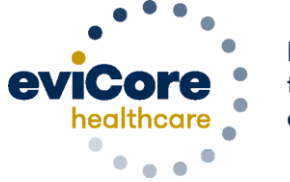

Empowering the Improvement of Care

# **Company Overview**

### **Musculoskeletal – Our Experience**

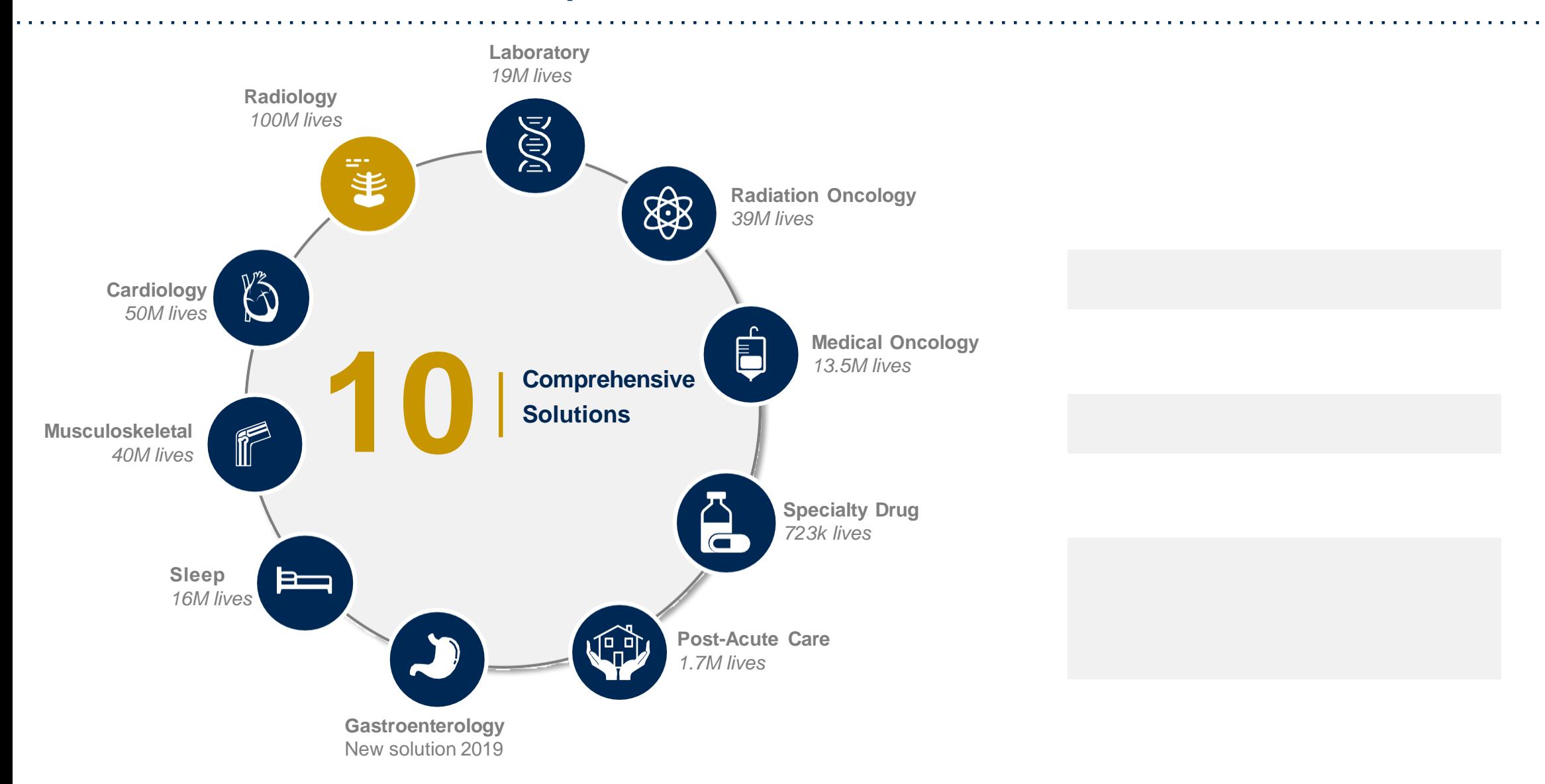

©eviCore healthcare. All Rights Reserved. This presentation contains CONFIDENTIAL and PROPRIETARY information. 5

# **Our Clinical Approach**

©eviCore healthcare. All Rights Reserved. This presentation contains CONFIDENTIAL and PROPRIETARY information. 8

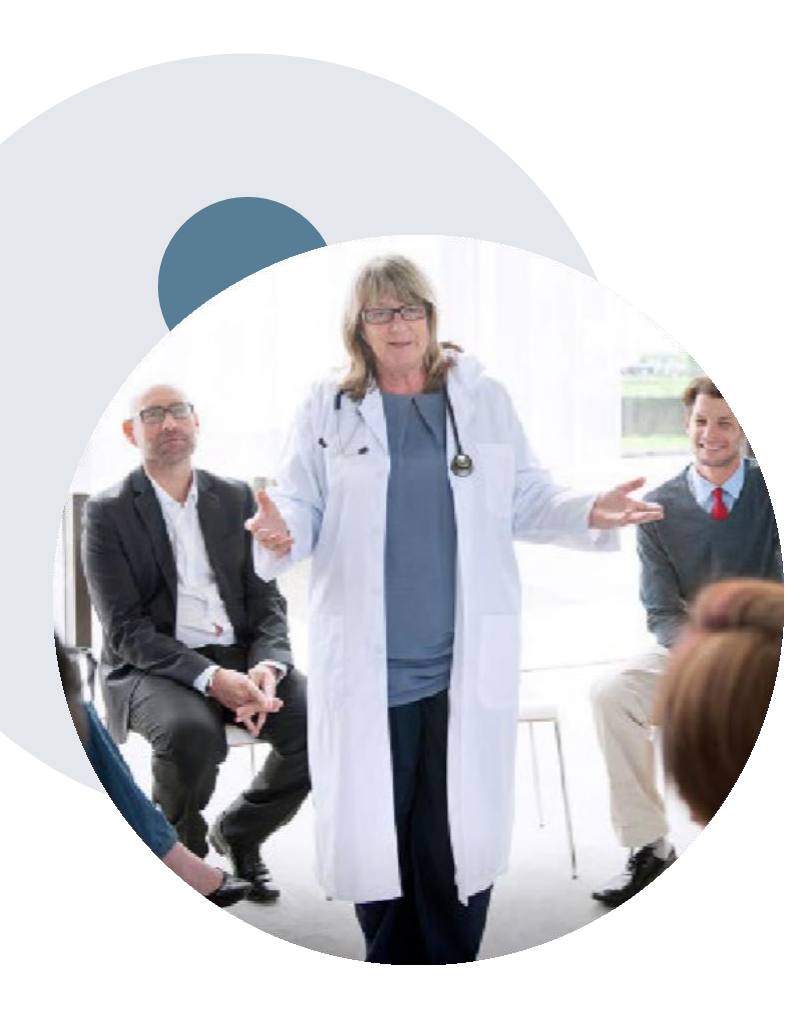

# **Evidence-Based Guidelines**

#### **The foundation of our solutions**

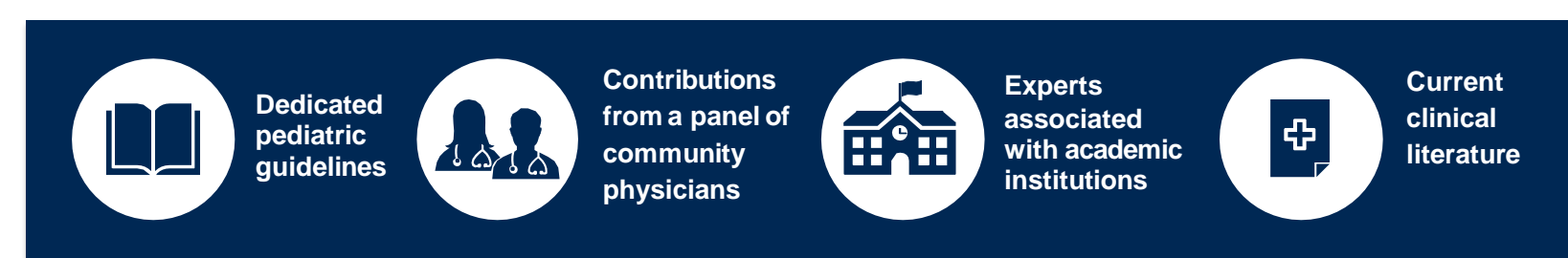

### **Aligned with National Societies:**

- American College of Cardiology
- **American Heart Association**
- American Society of Nuclear Cardiology
- Heart Rhythm Society
- American College of Radiology
- American Academy of Neurology
- American College of Chest Physicians
- American College of Rheumatology
- American Academy of Sleep Medicine
- American Urological Association
- National Comprehensive Cancer Network
- American Society for Radiation Oncology
- American Society of Clinical Oncology
- American Academy of Pediatrics
- American Society of Colon and Rectal Surgeons
- American Academy of Orthopedic Surgeons
- North American Spine Society
- American Association of Neurological Surgeons
- American College of Obstetricians and Gynecologists
- The Society of Maternal-Fetal Medicine

# **Clinical Staffing –** Multi-Specialty Expertise

### **Dedicated nursingand physician specialtyteams for various solutions**

- **Anesthesiology**
- **Cardiology**
- **Chiropractic**
- **Emergency Medicine**
- **Family Medicine**
	- Family Medicine / OMT
	- Public Health & General Preventative Medicine
- **Gastroenterology**
- **Internal Medicine**
	- Cardiovascular Disease
	- Critical Care Medicine
	- Endocrinology, Diabetes & Metabolism
	- Gastroenterology
	- Geriatric Medicine
	- Hematology
	- Hospice& Palliative Medicine
	- Medical Oncology
	- Pulmonary Disease
	- Rheumatology
	- Sleep Medicine
	- Sports Medicine
- **Medical Genetics**
- **Nuclear Medicine**
- **OB / GYN**
- Maternal-Fetal Medicine
- **Oncology/ Hematology**
- **Orthopedic Surgery**
- **Otolaryngology**
- **Pain Mgmt. / Interventional Pain**
- **Pathology**
	- Clinical Pathology
- **Pediatric**
	- Pediatric Cardiology
	- Pediatric Hematology-Oncology
- **Physical Medicine& Rehabilitation** Pain Medicine
	-
- **Physical Therapy**
- **Radiation Oncology Radiology**
- **•** Diagnostic Radiology
	- Neuroradiology
	- Radiation Oncology
	- Vascular & Interventional Radiology
- **Sleep Medicine**
- **SportsMedicine**
- **Surgery**
	- Cardiac
	- General
	- Neurological
	- Spine
	- Thoracic
	- Vascular
- **Urology**

**300<sup>+</sup> Medical Directors** 

**Covering 51** different specialties

# **800<sup>+</sup> Nurses**

# **Our Service Model**

©eviCore healthcare. All Rights Reserved. This presentation contains CONFIDENTIAL and PROPRIETARY information. 7

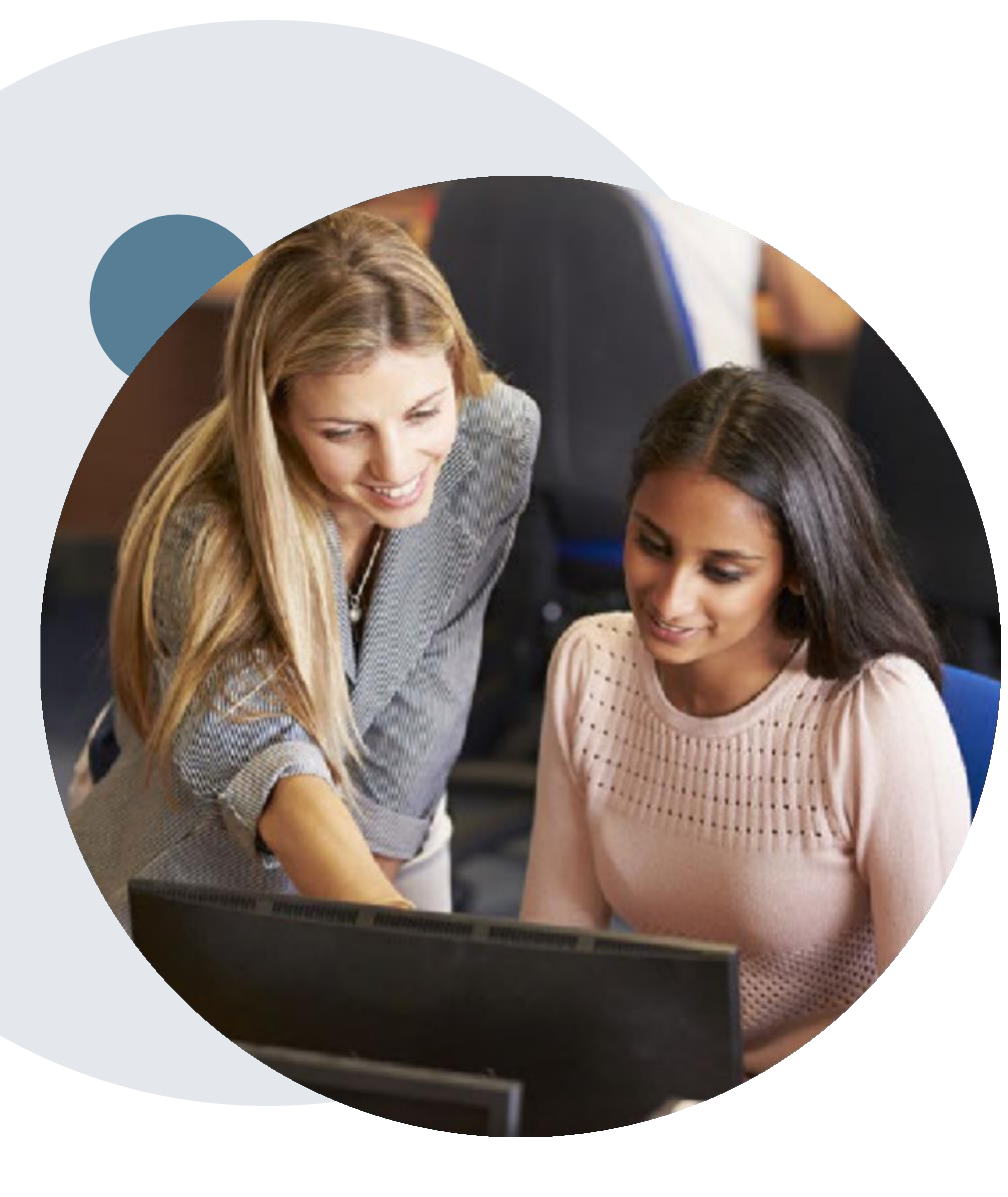

# **Enabling Better Outcomes**

#### **EnhancingoutcomesthroughClient and Provider engagement**

#### **Client and Provider Operations Team –**

Client Provider Representatives are cross-trained to investigate escalated provider and client related issues.

#### **Client Experience Manager –**

Client Service Managers lead resolution of complex service issues and coordinate with partners for continuous improvement.

#### **Regional Provider Engagement Manager –**

Regional Provider Engagement Managers are on-the-ground resources who serve as the voice of eviCore to the provider community.

# **Prior Authorization Overview**

©eviCore healthcare. All Rights Reserved. This presentation contains CONFIDENTIAL and PROPRIETARY information. 9

# **Aetna Better Health of Illinois Prior Authorization Services**

eviCore healthcare will begin accepting prior authorization requests for Pain Management for dates of service 12/1/2020 and beyond.

Prior Authorization applies to the following services:

### **Interventional Pain**

- Spinal injections
- Spinal implants
	- Spinal cord stimulators
	- Pain pumps

#### Prior Authorization does **NOT** apply to services that are in:

- **Emergency Room Services**
- **23 Hour Observations**
- **Inpatient Stays**
- **Other pain managementprocedures not indicated**

#### Provider Resource Page

Providers and/or staff can utilizeAetna Better Health of Illinois Provider Resource page to access a list of covered CPT codes, FAQs, and additional educational materials by visiting:

<https://www.evicore.com/resources/healthplan/aetna-better-health-of-il>

# **Applicable Memberships**

**Prior Authorization is required for Aetna Better Health of Illinois members who are enrolled in the following program:**

• **HealthChoice of Illinois**

# **Prior Authorization Process**

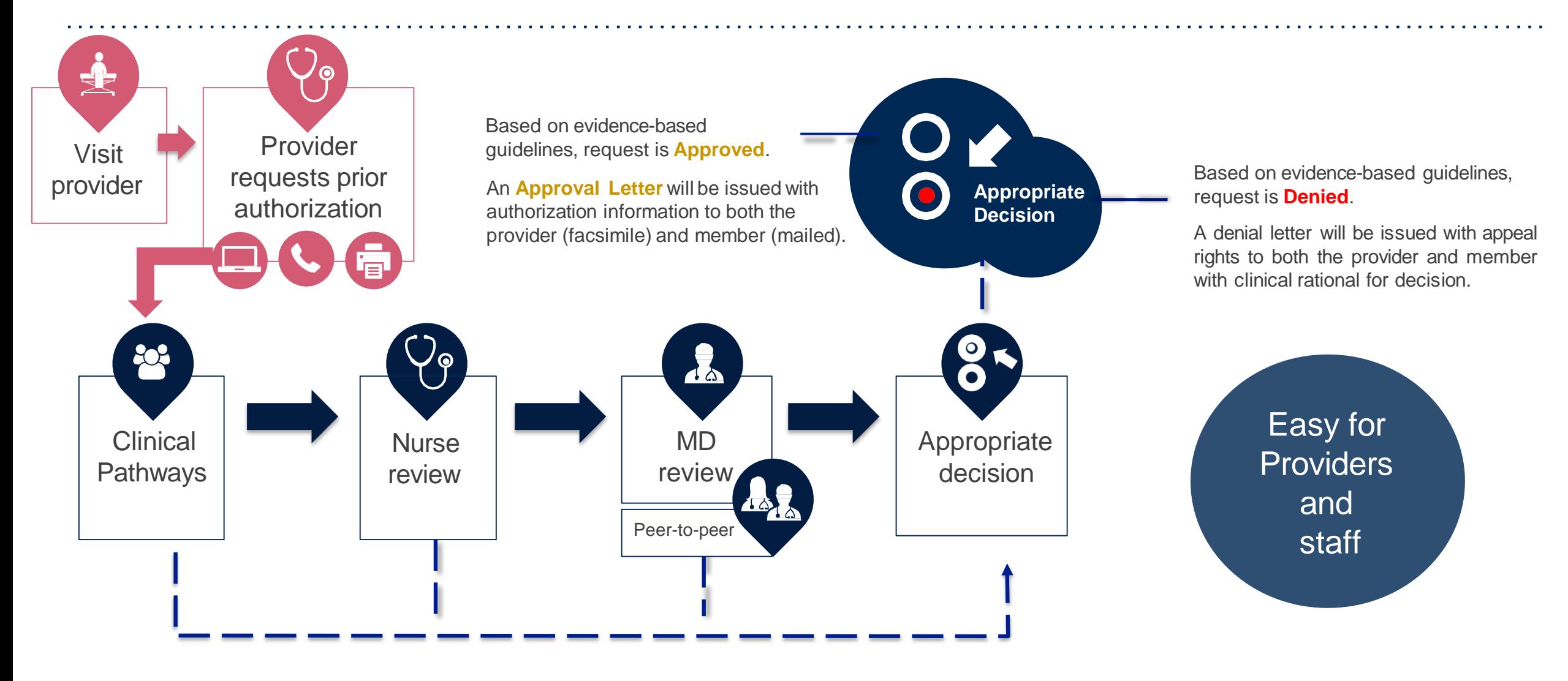

#### **Interventional Pain Request: Case Study**

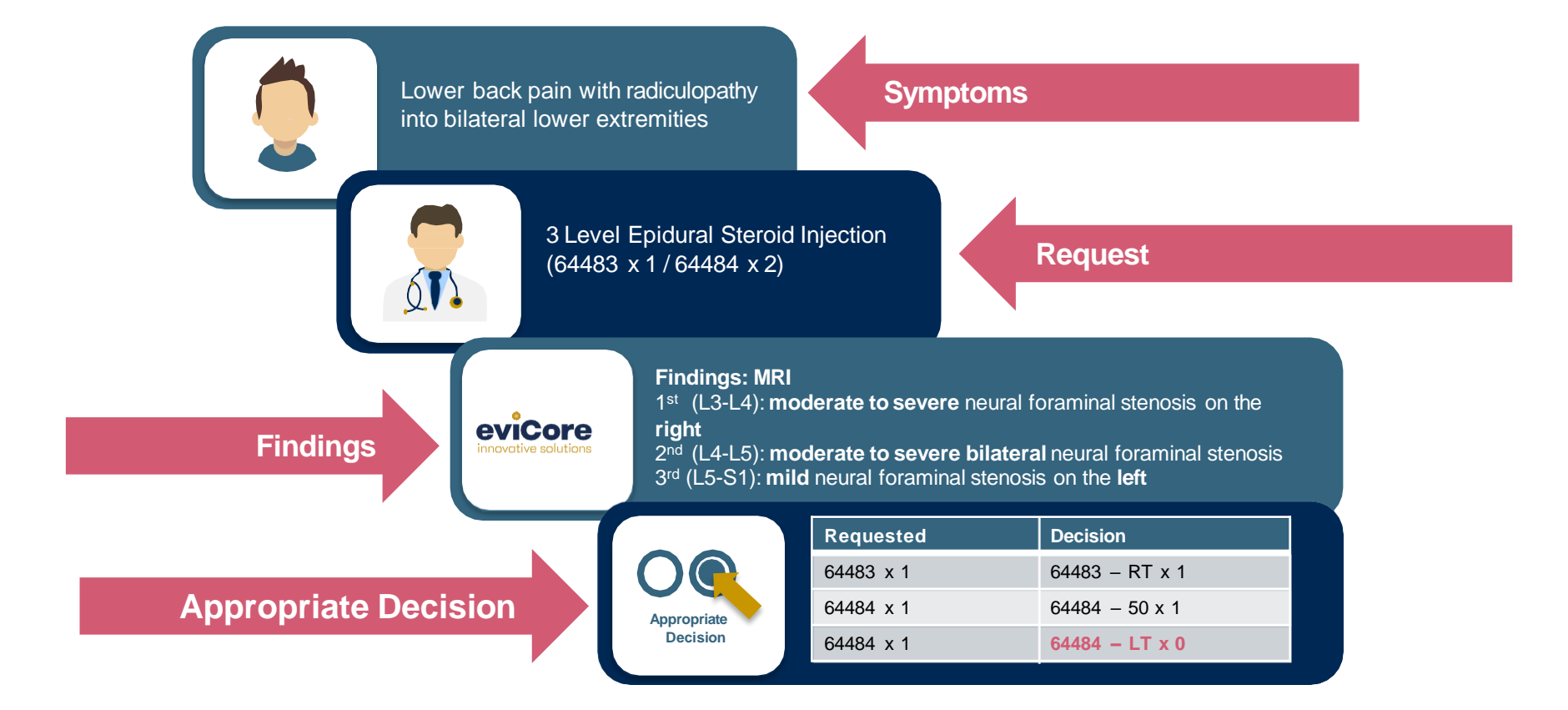

©eviCore healthcare. All Rights Reserved. This presentation contains CONFIDENTIAL and PROPRIETARY information. 18

18

# **Non-Clinical Information Needed**

## **The following information must be provided to initiate the prior authorizationrequest:**

#### **Member Information**

- First and Last Name
- Date of Birth
- Member Identification Number
- Phone Number (If Applicable)

#### **Ordering Physician Information**

- First and Last Name
- Practice Address
- Individual National Provider Identification (NPI) Number
- Tax Identification Number (TIN
- Phone and Fax Numbers

#### **Rendering Facility Information**

- Facility Name
- Street Address
- National Provider Identification (NPI) Number
- Tax Identification Number (TIN)
- Phone and Fax Numbers

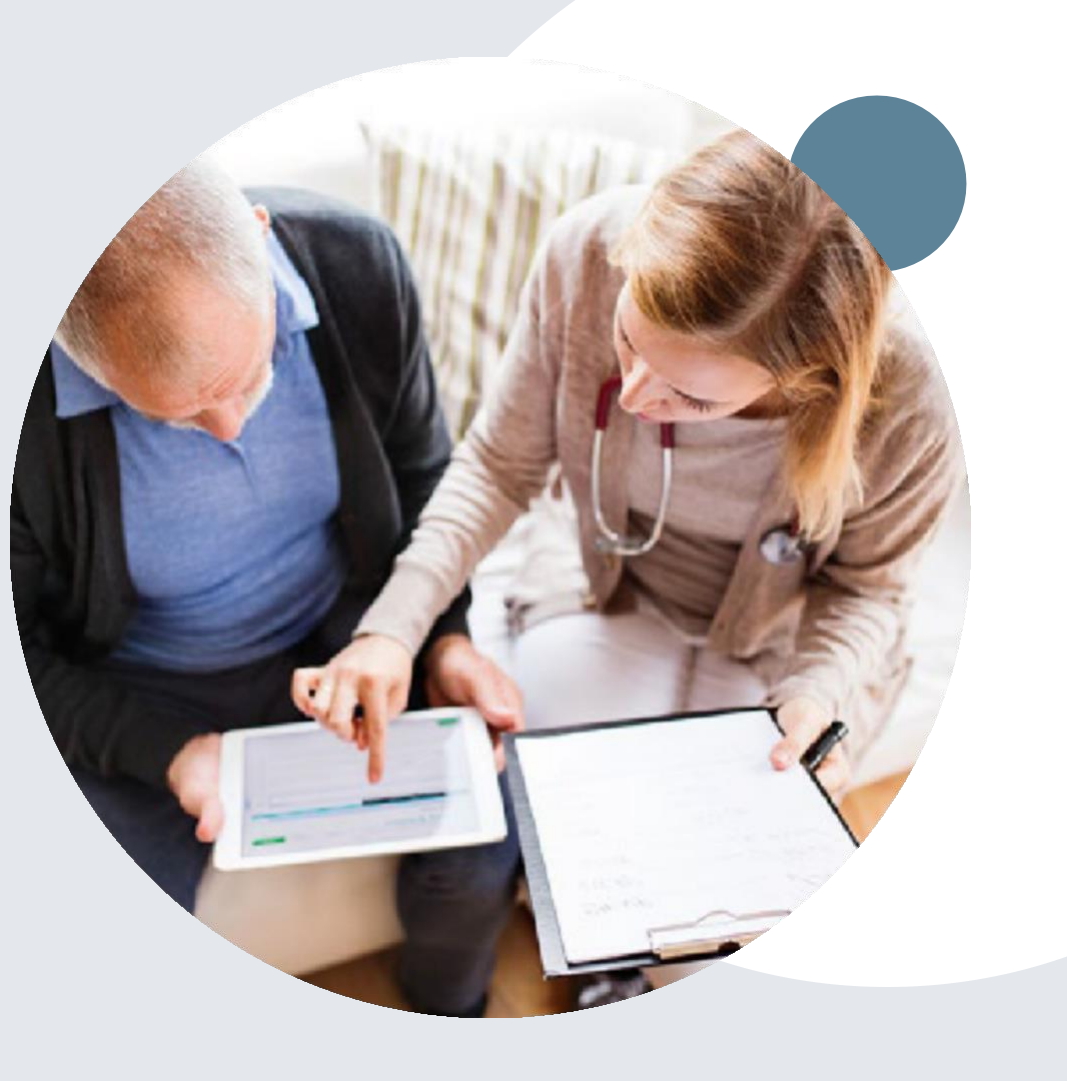

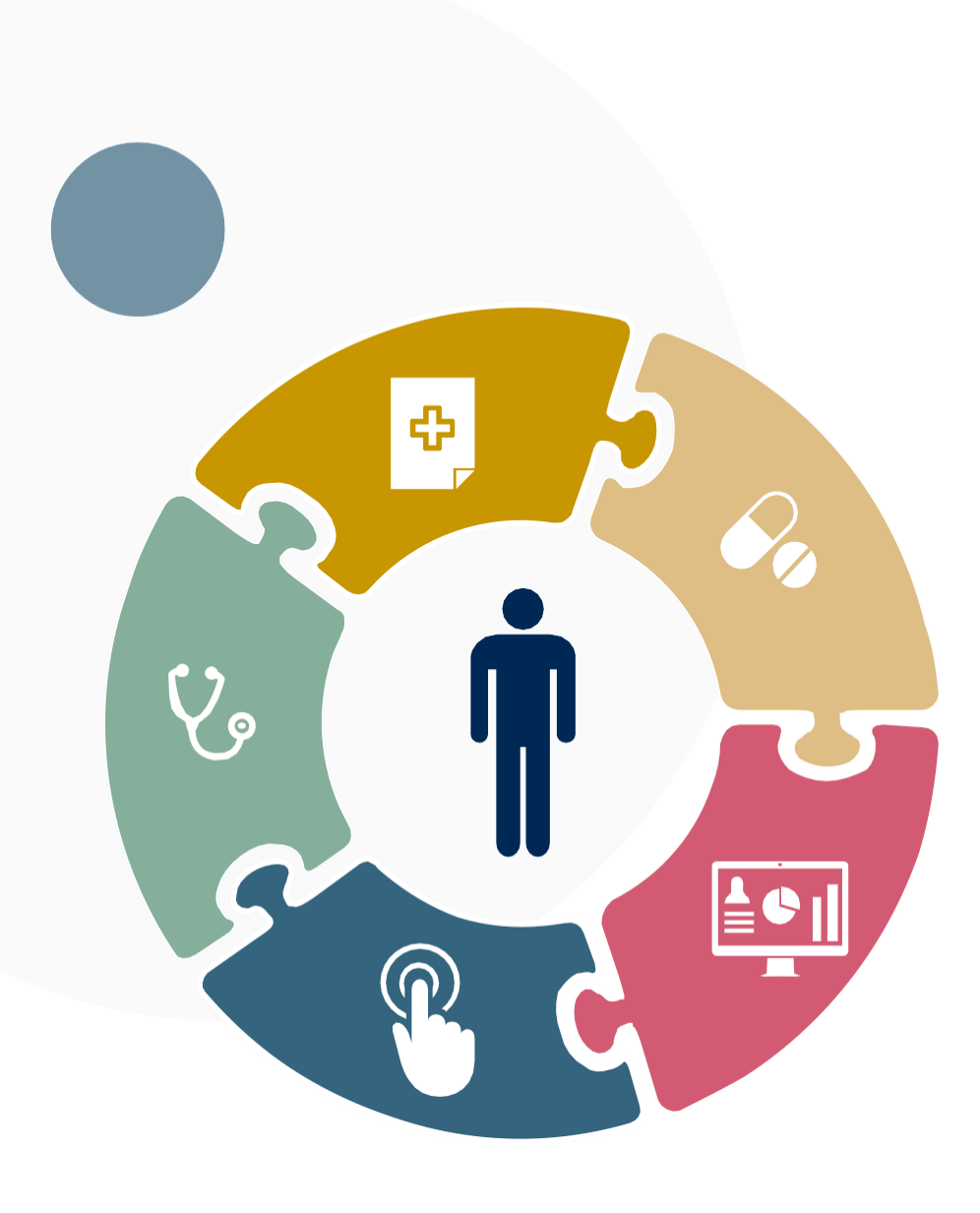

# **Clinical Information Needed**

## **If clinical information is needed, please be able to supply the following information:**

- A relevant history and physical examination
- A relevant summary of the patient's clinical condition
- Imaging and/or pathology and/or laboratory reports as indicated relevant to the requested services
- The indication for the specified procedure
- Prior treatment regimens (for example, appropriate clinical trial of conservative management, if indicated)

# **Prior Authorization Outcomes**

## **Approvals and Denials**

#### **Approved Requests**

- All requests are processed in 4 calendar days after receipt of all necessary clinical information.
- Authorizations are typically valid for 60 Calendar days from the date of the final determination.

#### **Denied Requests**

- Communication of the denial determination and rationale.
- Letter contains reconsideration options based on the members health plan and line of business.
- Instructions on how to request a Clinical **Consultation**

#### • **Authorization Letter**

- The letter will be faxed to the ordering physician and performing facility.
- The member will receive the letter in the mail.
- Approval information can be printed on demand from the eviCore portal.

#### **Denial Letter**

- The letter will be faxed to the ordering physician and performing facility.
- The member will receive the letter in the mail.
- The letter will contain the denial rationale and reconsideration options and instructions.

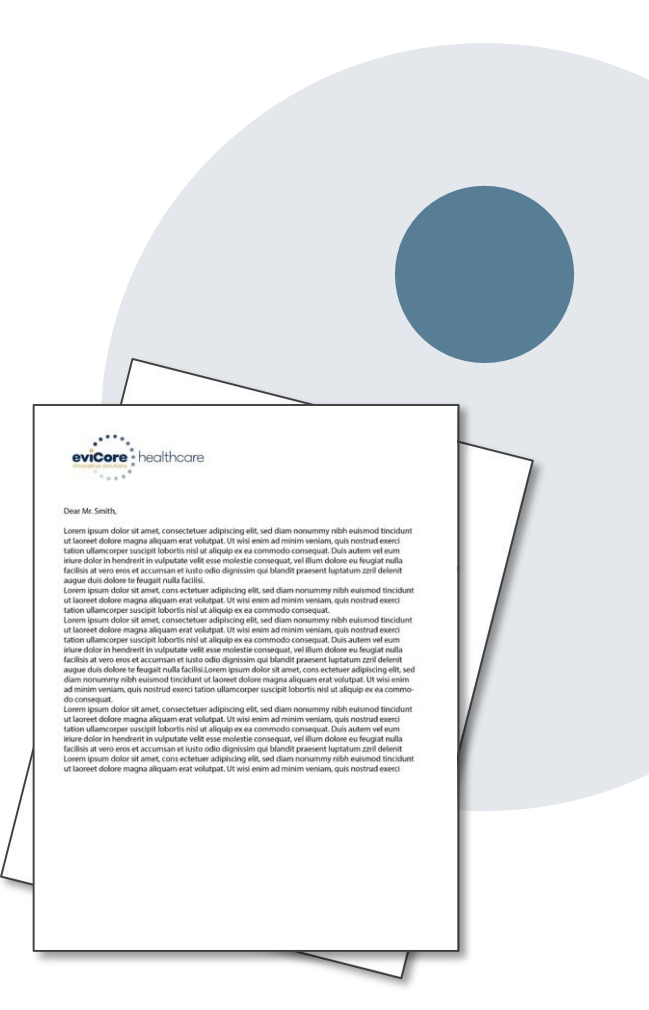

## **Post Decision Options**

#### **My case has been denied. What's next?**

- In most instances, eviCore is delegated management of post-decision activity.
- Providers are often able to utilize post-decision activity to have a case reviewed for overturn consideration.
- The Post-Decision Options available, and delegation of the activity to eviCore, may vary by health plan and line of business.
- Your determination letter is the best immediate source to determine what options exist on a case that has been denied. You may also call us at 888-693- 3211 to speak to an agent who can assist with advising which option is available and provide instruction on how to proceed.
- When the option is available, Providers, Nurse Practitioners and Physician Assistants can request a clinical consultation by visiting: [www.evicore.com](http://www.evicore.com/provider/request-a-clinical-consultation)
- The next couple of slides will address post-decision activity often managed by eviCore per line of business for Aetna Better Health of Illinois

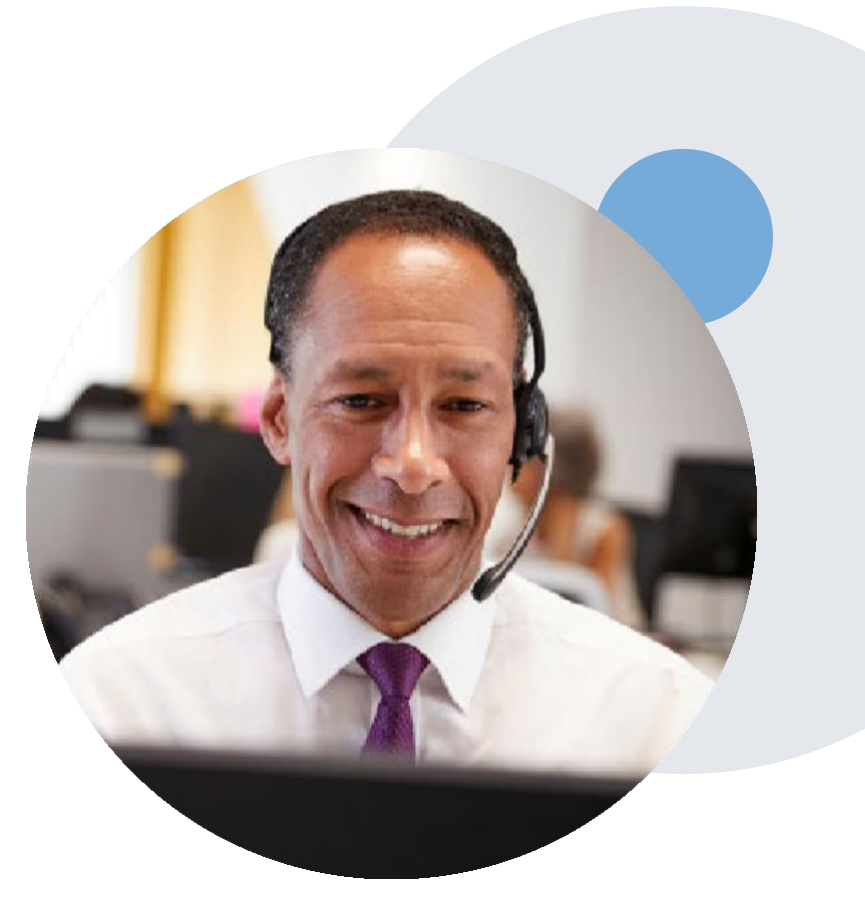

# **Post-Decision Options: Medicaid Members**

#### **My case has been denied. What's next?**

#### **ClinicalConsultation**

- Providers may request a Clinical Consultationwith an eviCore physician for overturn consideration prior to submission of a formal reconsideration or appeal
- Clinical consultations must be requested within 14 calendardays after the determination date

#### **Reconsiderations**

- Providers and/orstaff can request a reconsideration review
- Reconsiderations must be requested within 14 Calendar days after the determination date
- Reconsiderations can be requested in writing or verbally

#### **Appeals**

eviCore will not process appeals

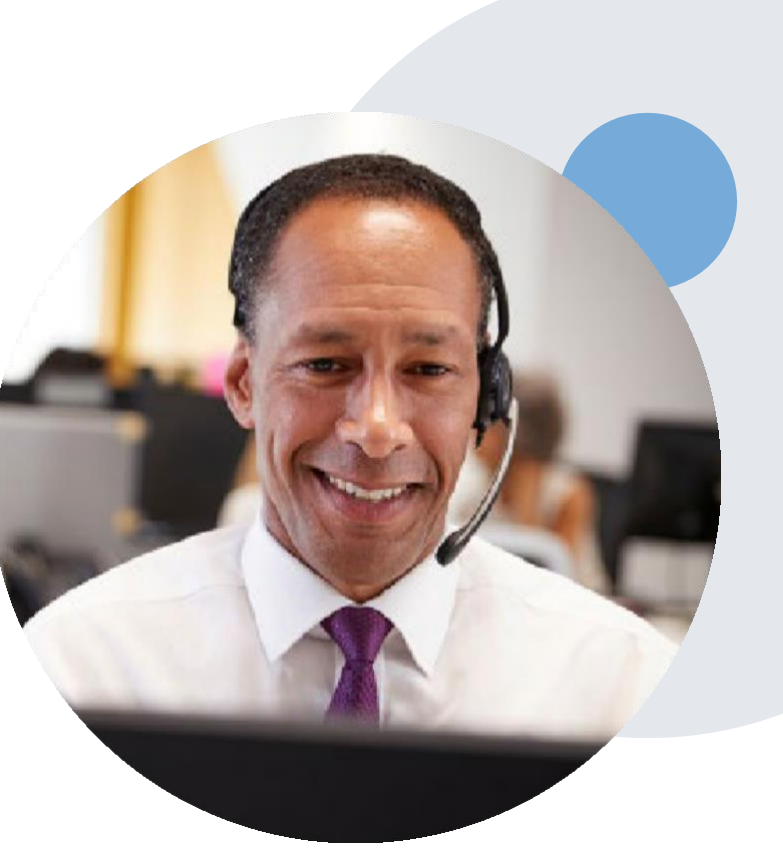

# •**Special Circumstances**

#### •**Retrospective (Retro) Authorization Requests**

- Not allowed
- •**Urgent Prior Authorization Requests**
- Providers and/or staff can contact our office by phone and state that the prior authorization request is Urgent. Urgent request will be reviewed within 48 hours upon receiving the prior authorization request.

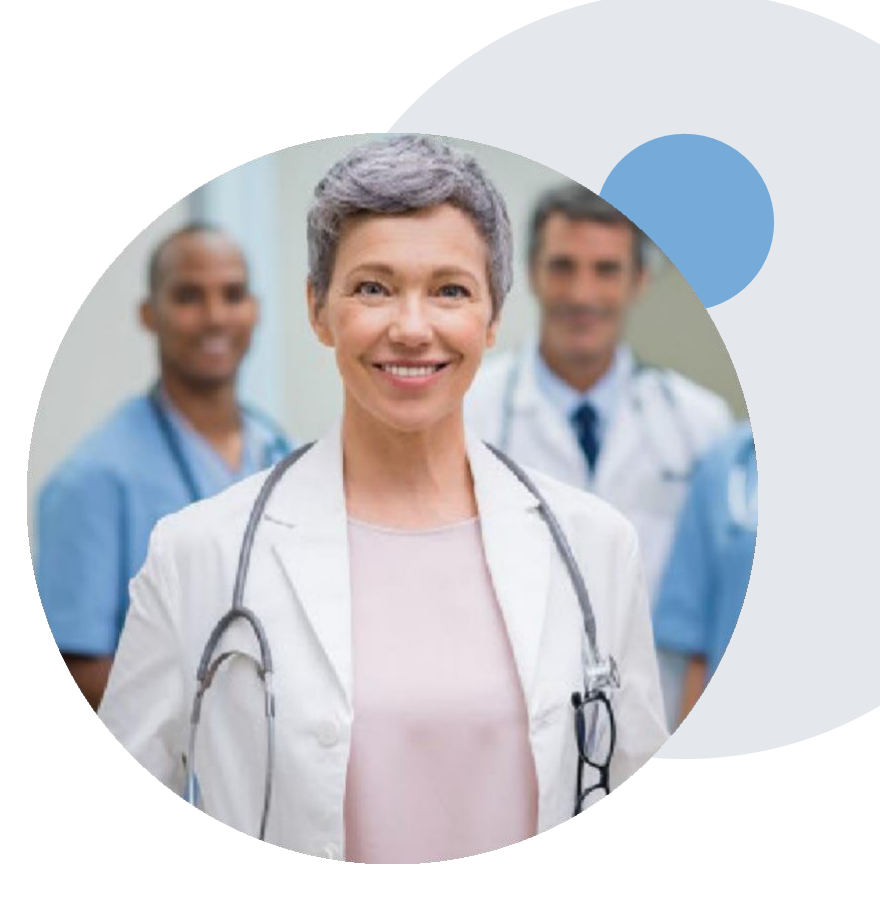

## **Provider Portal Overview**

©eviCore healthcare. All Rights Reserved. This presentation contains CONFIDENTIAL and PROPRIETARY information. 20

# **eviCore Provider Portal**

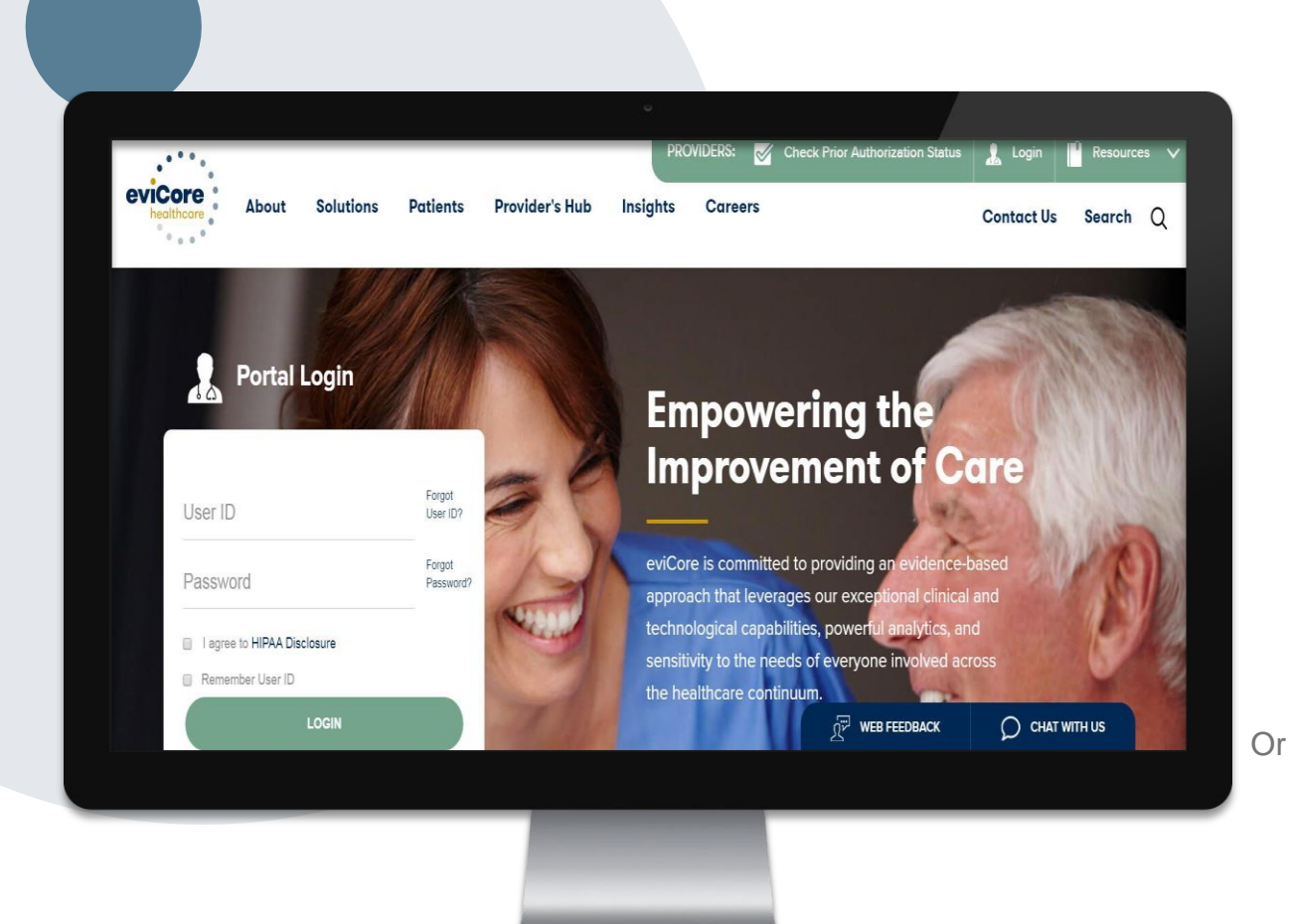

**The eviCore online portal is the quickest,most efficientwayto request prior authorization and check authorization status and is available 24/7.**

**By visiting [www.eviCore.comp](http://www.evicore.com/)roviders can spend theirtime where it matters most — with their patients!**

Or by phone: **Phone Number:** (888)-693- 3211 7:00 a.m. to 7:00p.m. (Monday - Friday

## **Portal Compatibility**

**The eviCore.com website is compatible with the following web browsers:**

- **Google Chrome**
- **Mozilla Firefox**
- **Internet Explorer 9, 10, and 11**

**You may need to disable pop-up blockers to access the site. For information on how to disable pop-up blockers for any of these web browsers, please refer to our Disabling Pop-Up Blockers guide.**

## **eviCore healthcare website**

• Point web browser to

• Login or Register

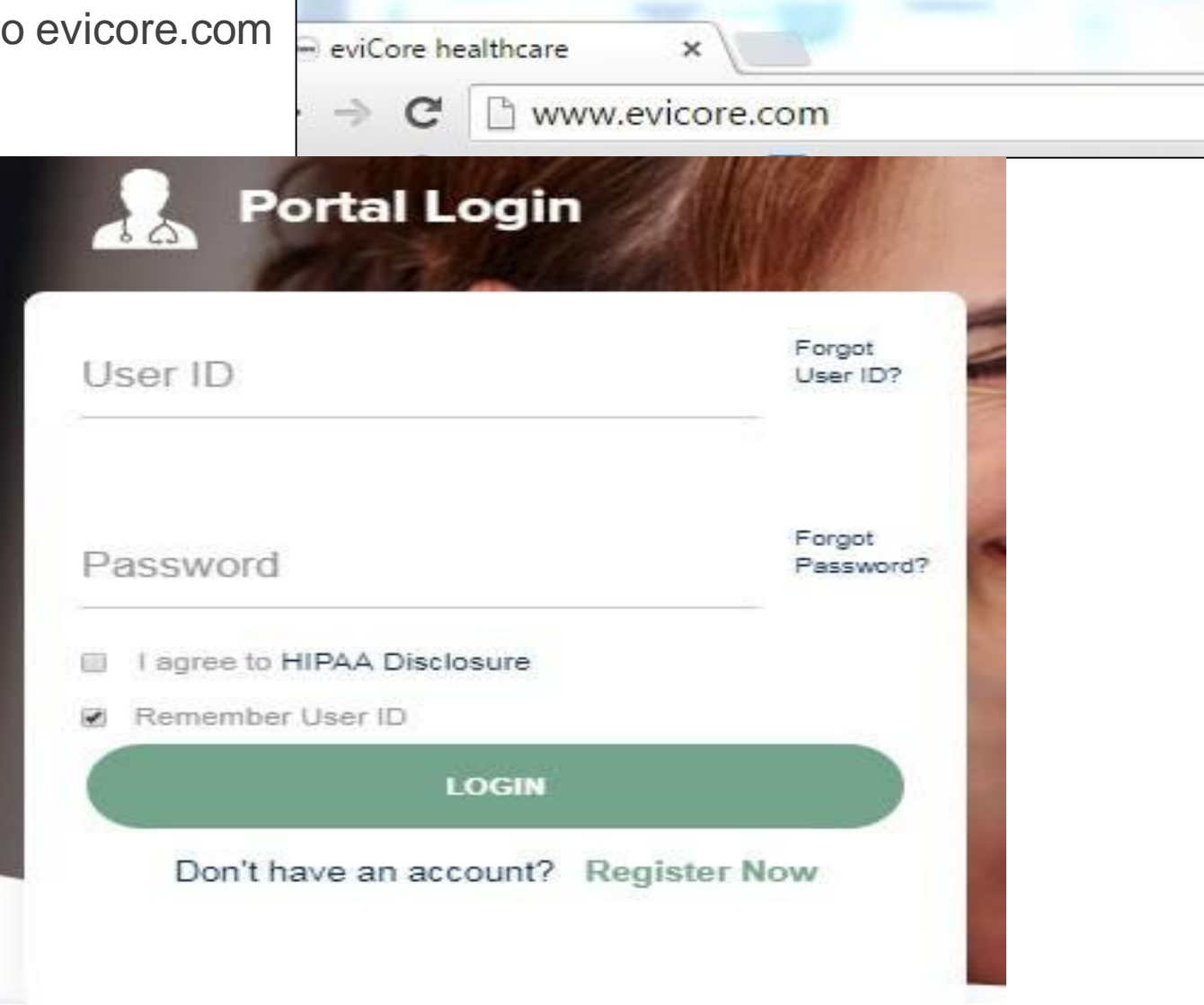

## **CreatingAn Account**

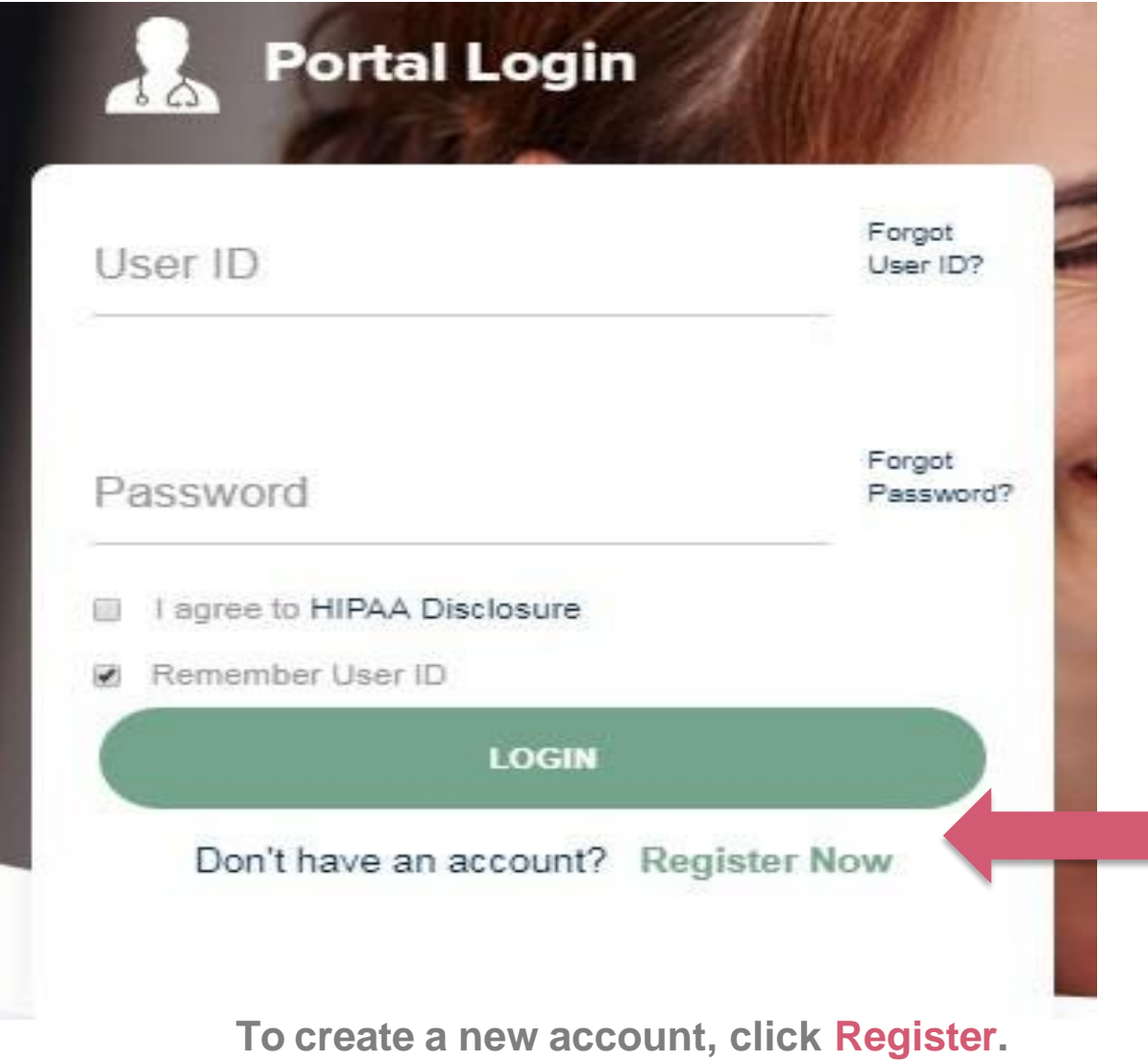

## **CreatingAn Account**

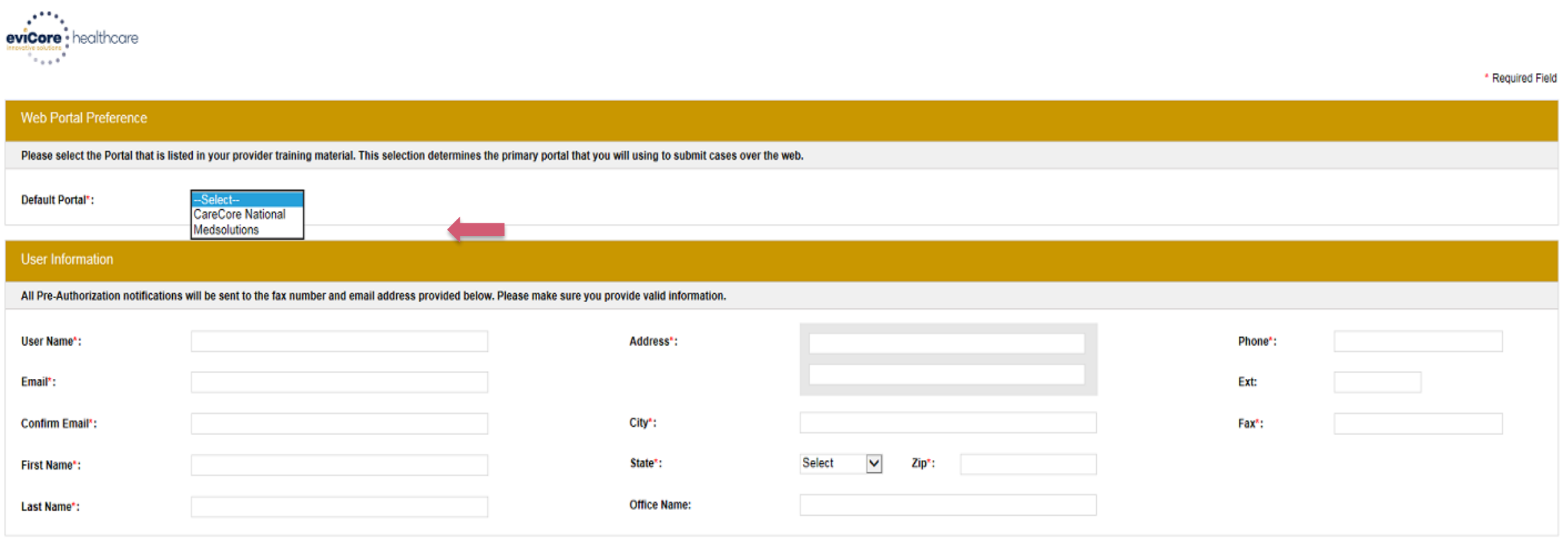

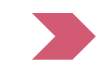

**Select CareCore National or MedSolutions as the Default Portal, and complete the user registration form.**

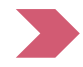

**Please note: Forthe MedSolutions portal, you willalso need to select the appropriate Account Type: Facility,Physician, Billing Office, and Health Plan.**

## **CreatingAn Account**

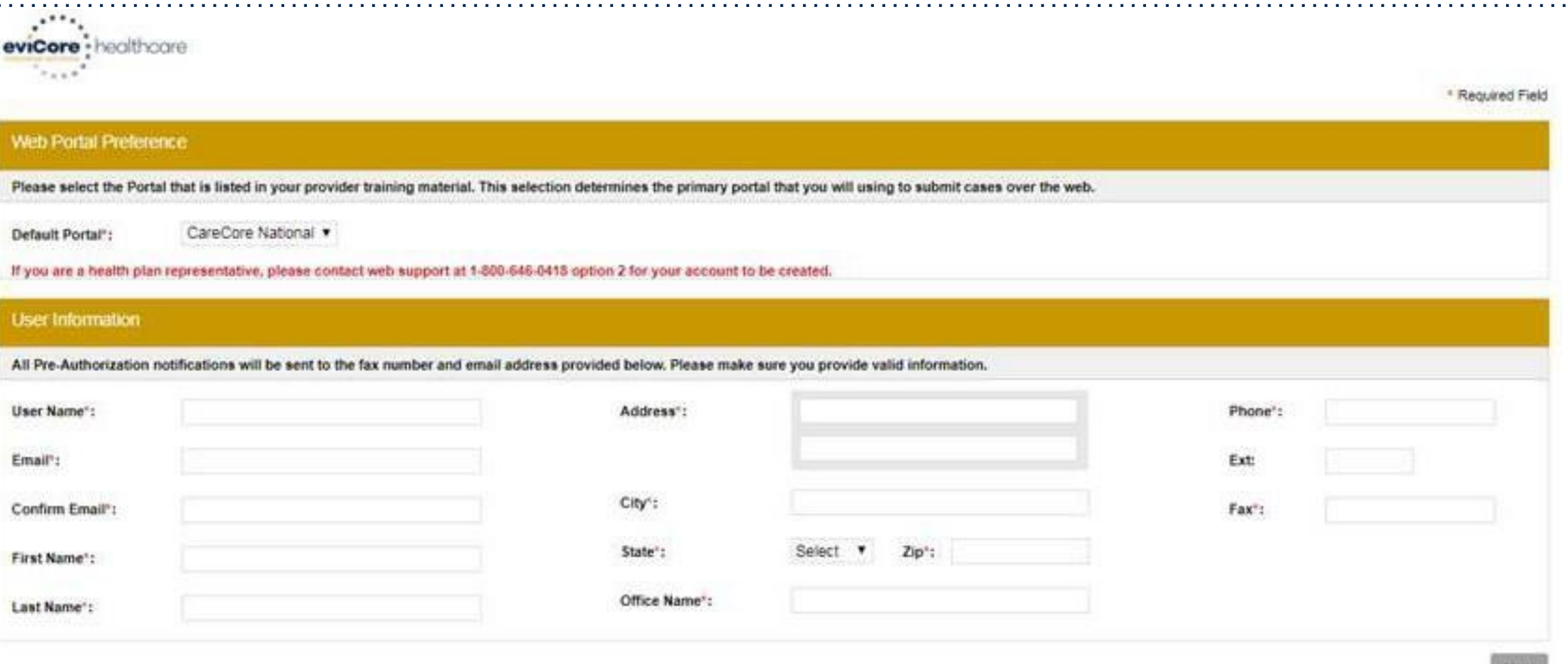

**Review information provided, and click "Submit Registration."**

 $\sim 100$  km s  $^{-1}$ 

## **User Registration-Continued**

#### **USER REGISTRATION User Access Agreement** \*Required eviCore Provider/Customer Access Agreement for Web-Based Applications This Provider/Customer Access Agreement for Web-Based Applications ("Access" Agreement") contains the terms and conditions for use by Provider/Customers of the web-based applications provided by eviCore through its Web Site. This Access Agreement applies to Provider/Customer and all employees and/or agents that have access to eviCore's web-based applications by utilizing a User ID and Personal Identification Number ("PIN"), Security Password, or other security device provided by eviCore, hereinafter referred to as "Users." To obtain access to eviCore's Web Site applications, User must first read and agree to this Access Agreement. After reviewing these documents, User will be asked to accept the Access Agreement by checking the "Accept Terms and Conditions" check box. If User accepts, this will result in a binding contract between User and eviCore, just as if User had physically signed the Access Agreement. Each and every time User accesses eviCore's web-based applications, User agrees to be bound by this Access Agreement, as it may be amended from time to time. 1. Limited License. Upon acceptance, eviCore grants Provider/Customer a revocable, nonexclusive, and nontransferable limited license to access electronically eviCore's web-based applications only so long as Provider/Customer is currently bound by a Provider/Customer Agreement (as used herein a "Provider/Customer Agreement" is an agreement to provide health care/medical services to members of health plans for which eviCore provides radiological services, whether it is with eviCore directly or said health Accept Terms and Conditions \* **Submit** Cancel

**Accept the Terms and Conditions, and click "Submit."**

## **User Registration – Continued**

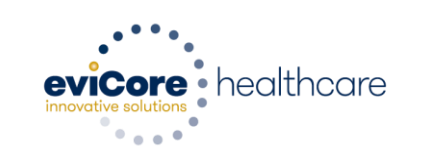

Registration Successful

Your Registration has been accepted. An email has been sent to your registered email account allowing you to set your password. Please close the browser.

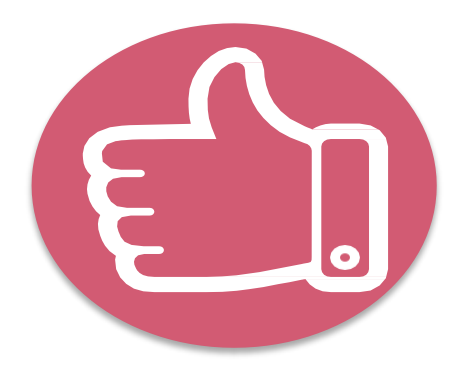

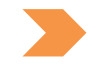

**You will receive a message on the screen confirming your registration is successful. You will be sent an email to create your password.** <sup>28</sup>

## **Create a Password**

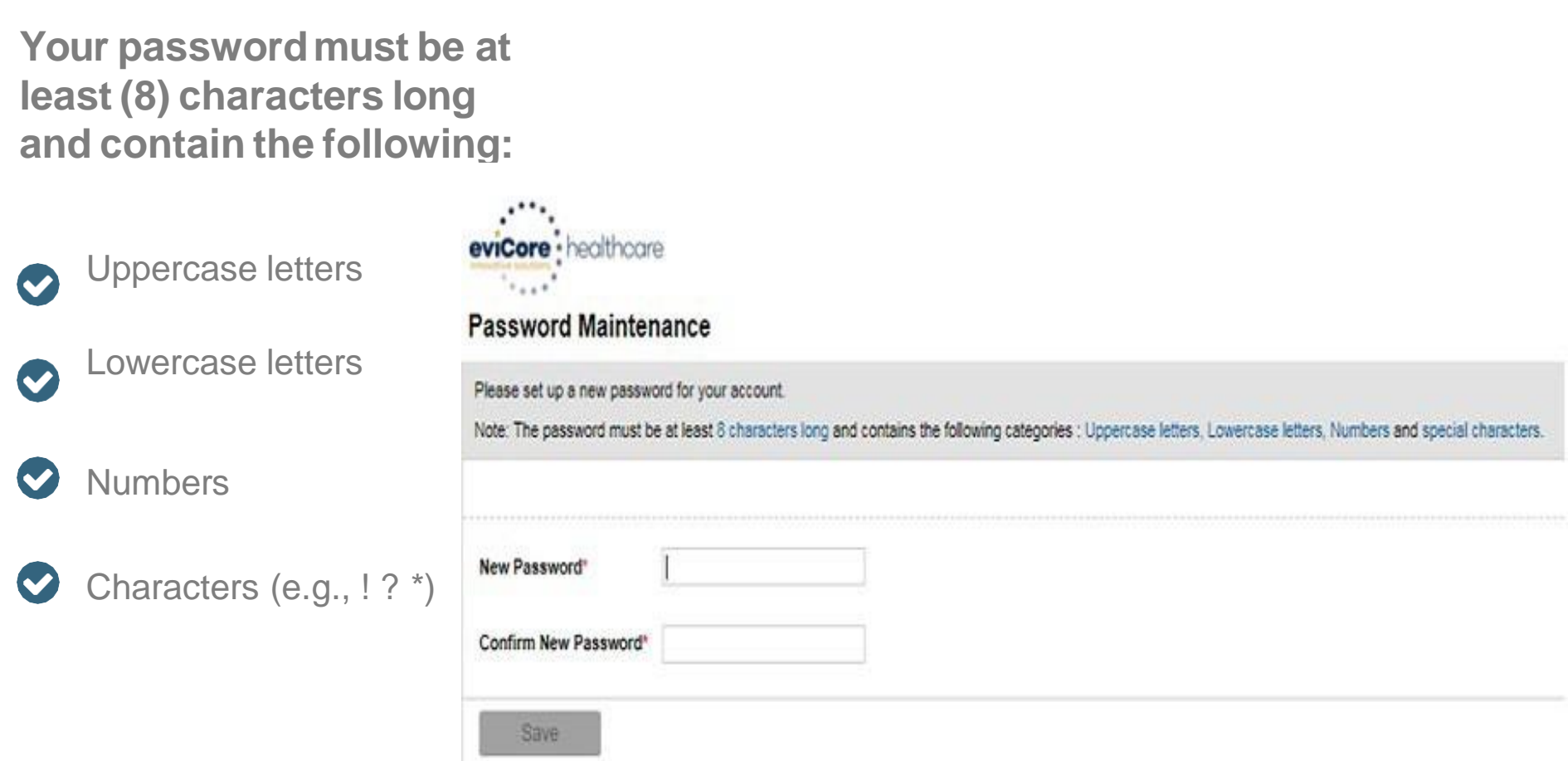

## **Account Log-In**

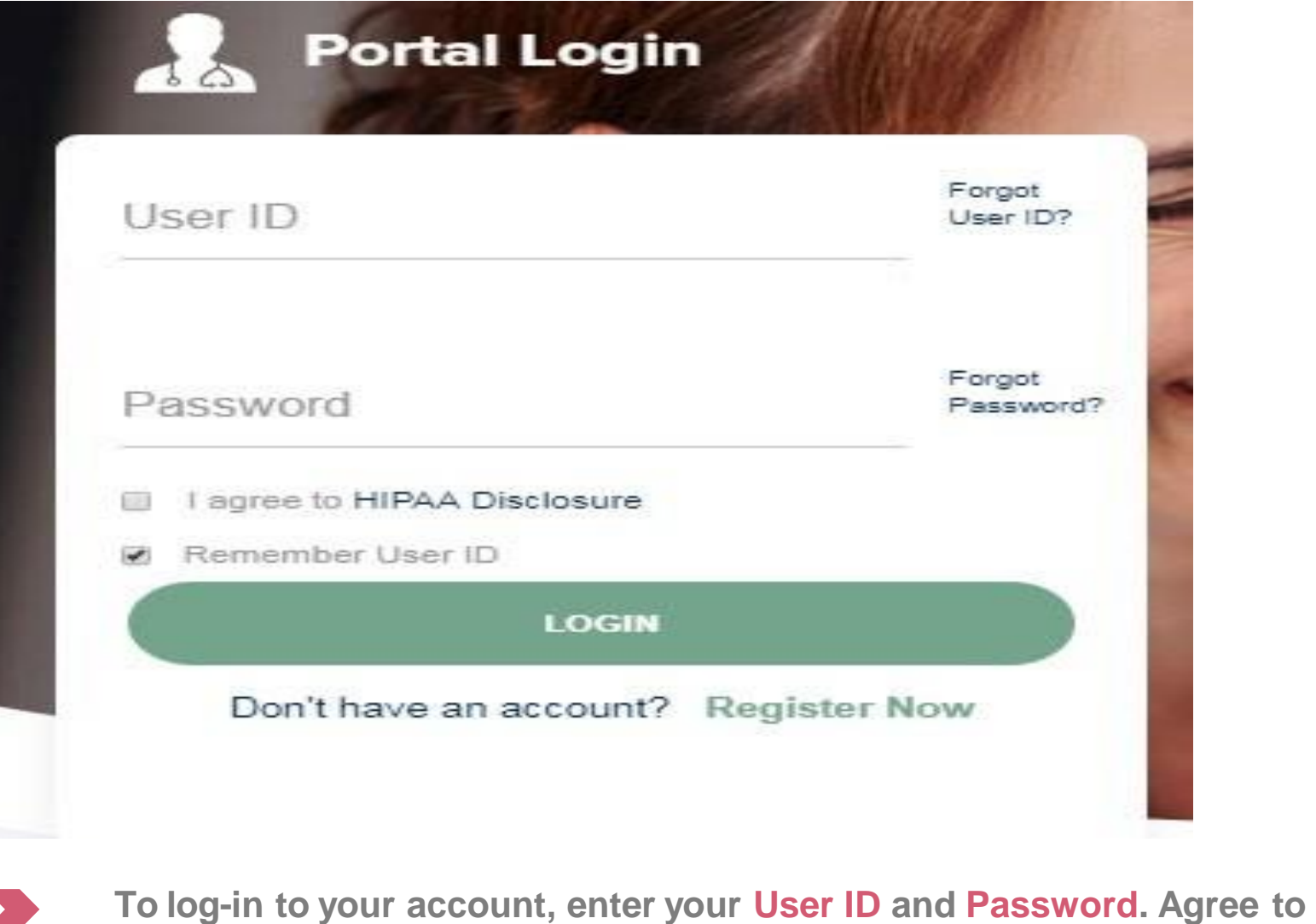

**the HIPAA Disclosure, and click "Login."** <sup>30</sup>

## **Announcement**

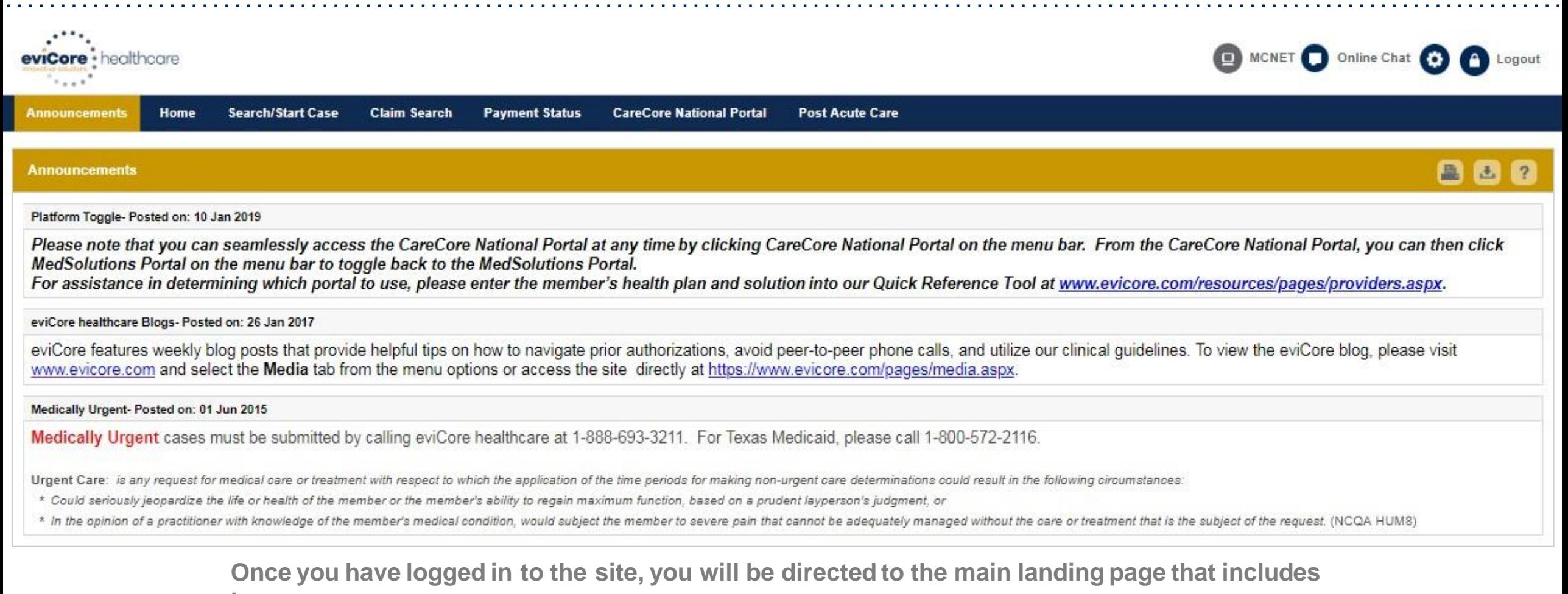

**important announcements.**

*Note: You can access the CareCore National Portal at any time without having to provide additional log-ininformation. Click the CareCore National Portal button on the top right cornerto seamlesslytoggle back and forth between the two portals.*

## **Account Settings**

The **Options Tool** allows you to access your Account Settings to update information:

- Change password
- Update user account information (address, phone number, etc.)
- Set up Preferred Tax ID numbers of Physicians or Facilities

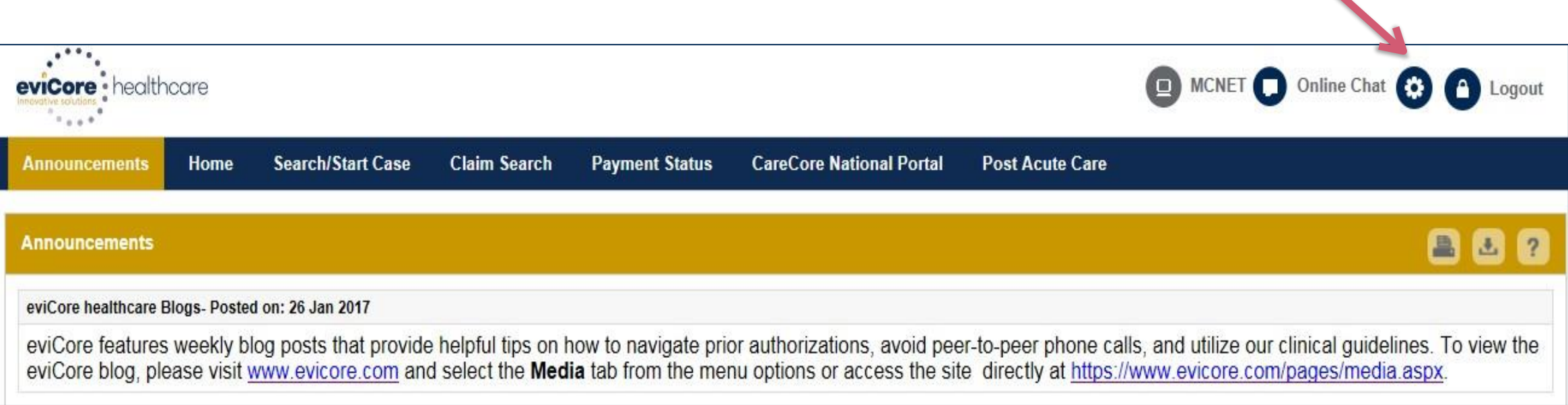

## **Account Settings**

Adding **PreferredTax ID numbers** will allow you to view the summary of cases submitted for those providers:

- Search for a Tax ID by clicking **Physician** or **Facility**.
- Confirm you are authorized to access PHI by clicking the check box, and hit Save.

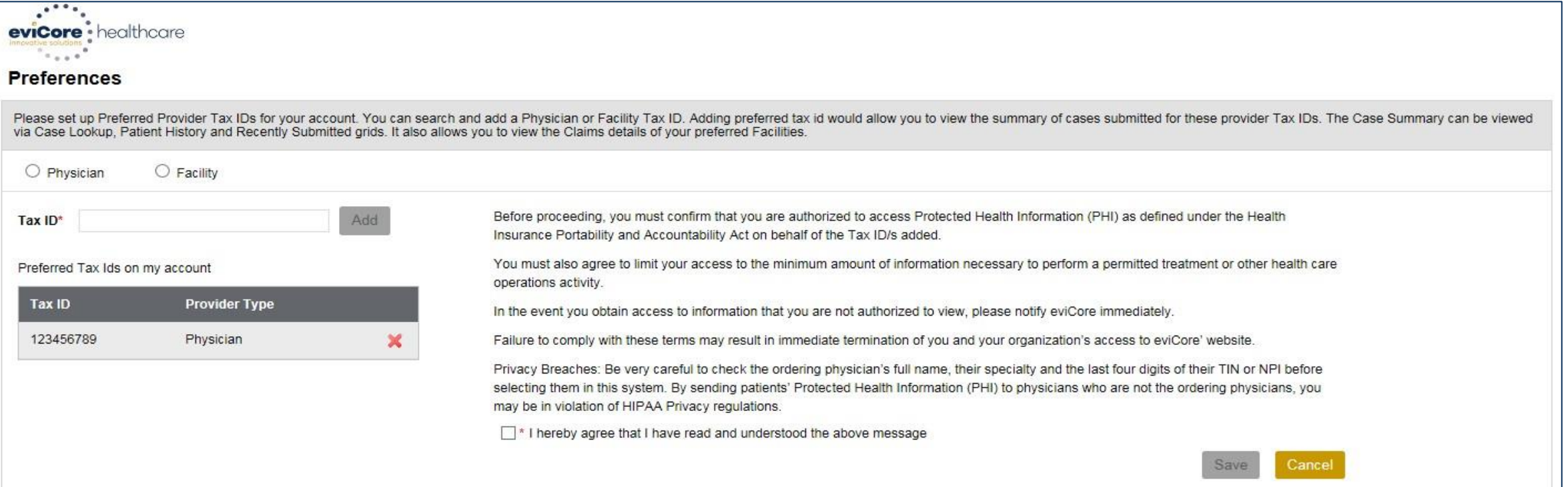

33

## **Home Tab**

The Home Page will have two worklists: My Pending Worklistand Recently Submitted Cases

#### **My Pending Worklist**

- Save case information and complete case at a later time
- Submit additional clinical to a pending case after submissionwithout having to fax

#### **Recently Submitted Cases**

Cases that are pending review and/or cases recently approved or denied

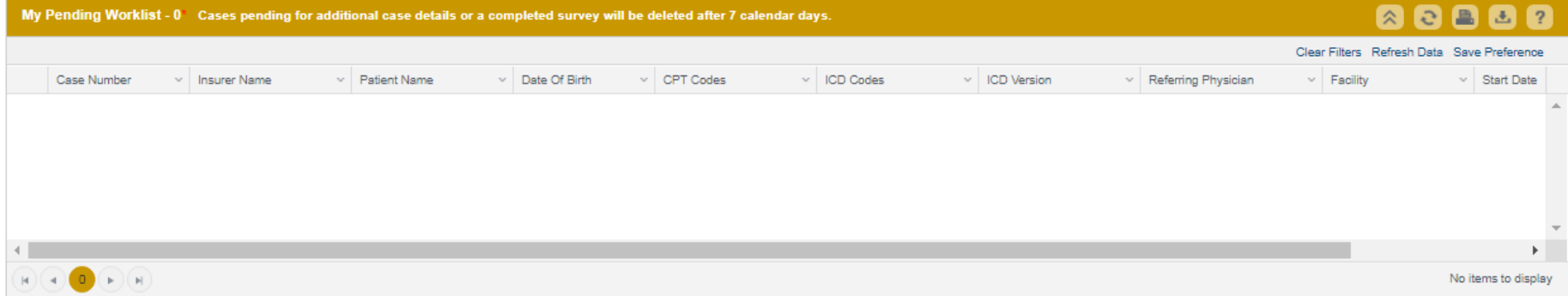

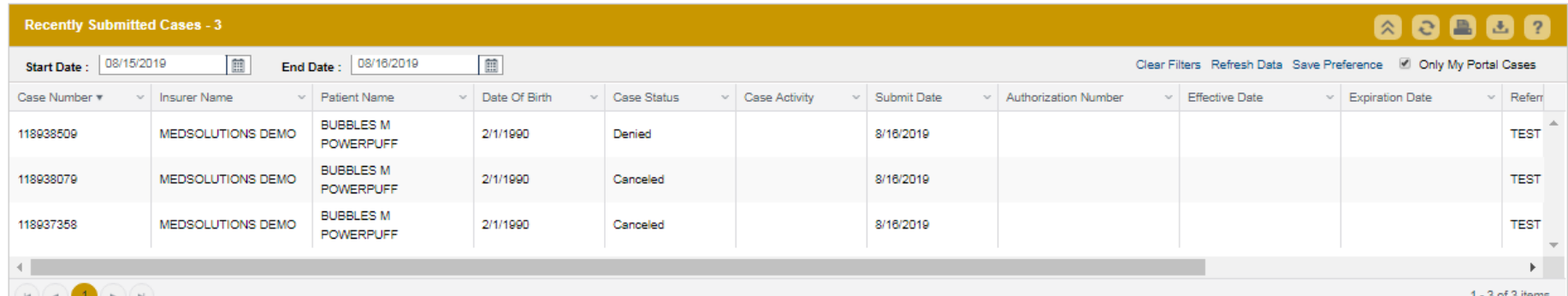

## **Search/Start Case – Member Lookup**

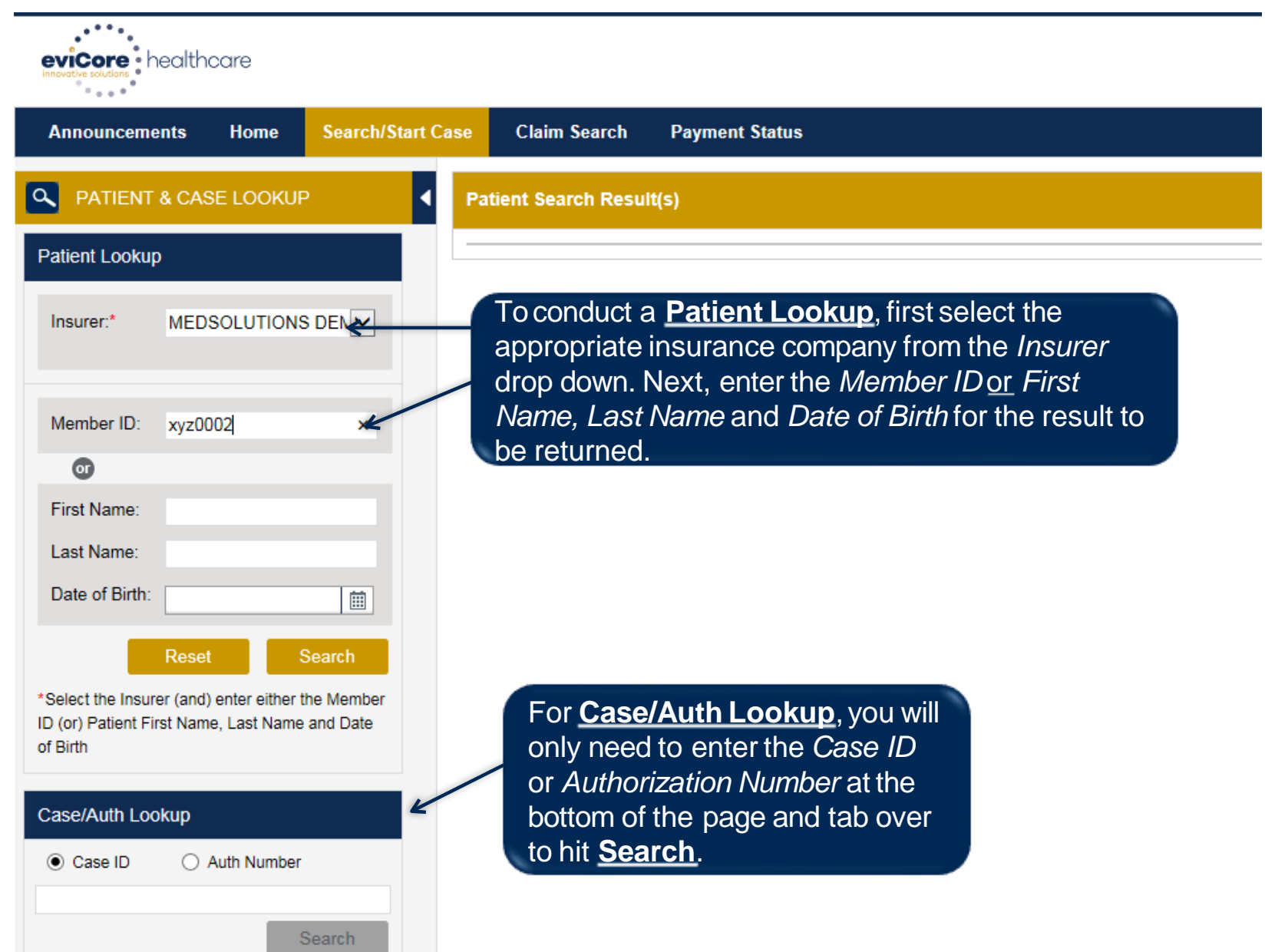

## **Search/Start Case – Member Lookup**

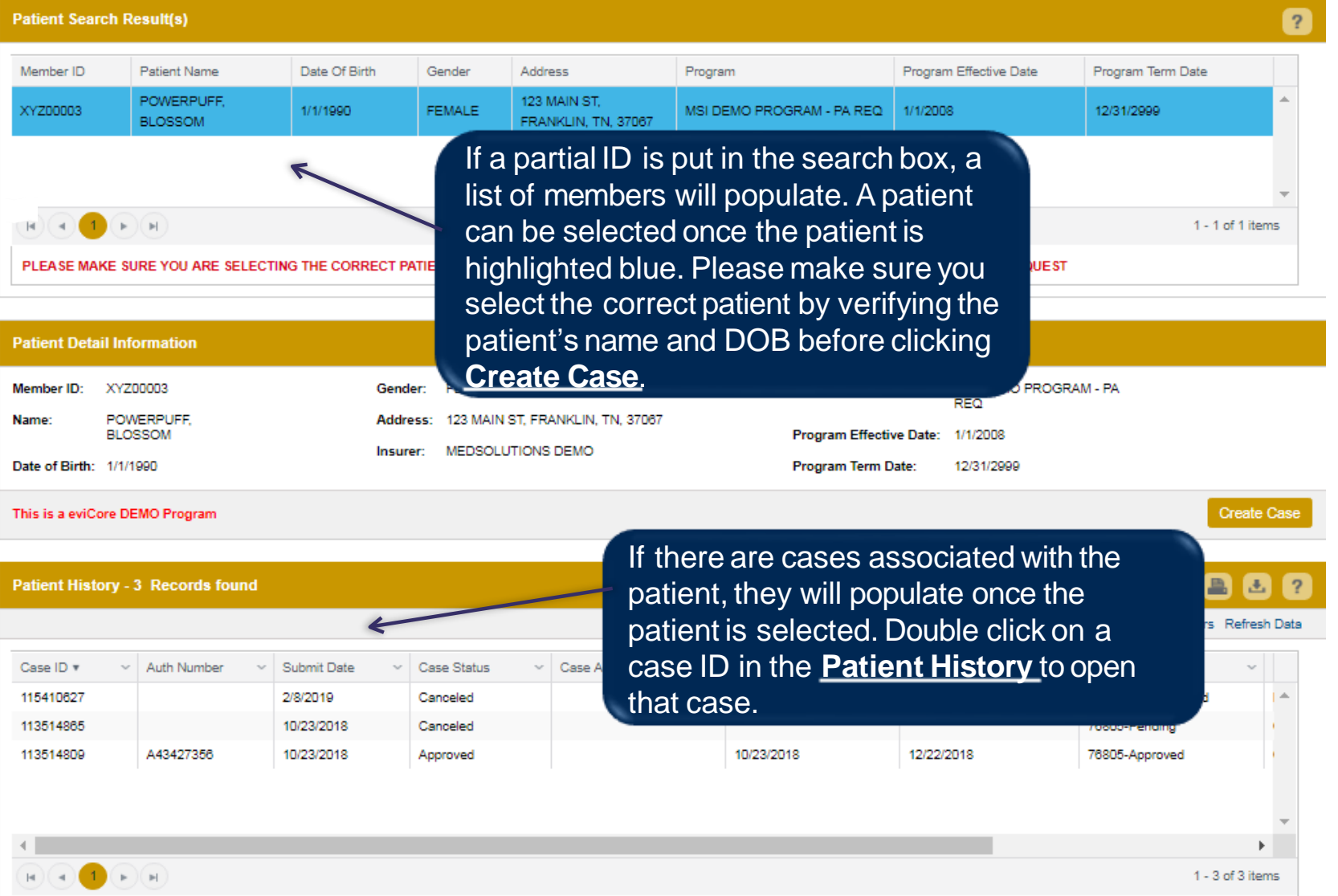

### **Case Creation-CPT Codes**

- Begin typing the CPT and ICD codes or descriptions, then click the appropriate option with your cursor. Modifier **selections willpopulate forthe code, if applicable.The portal allowsselection of unlimitedCPT and ICD codes.**
- A box will populate allowing you to enter the retro date of service if retrospective requests are able to be initiated via the **web forthe health plan specified.**

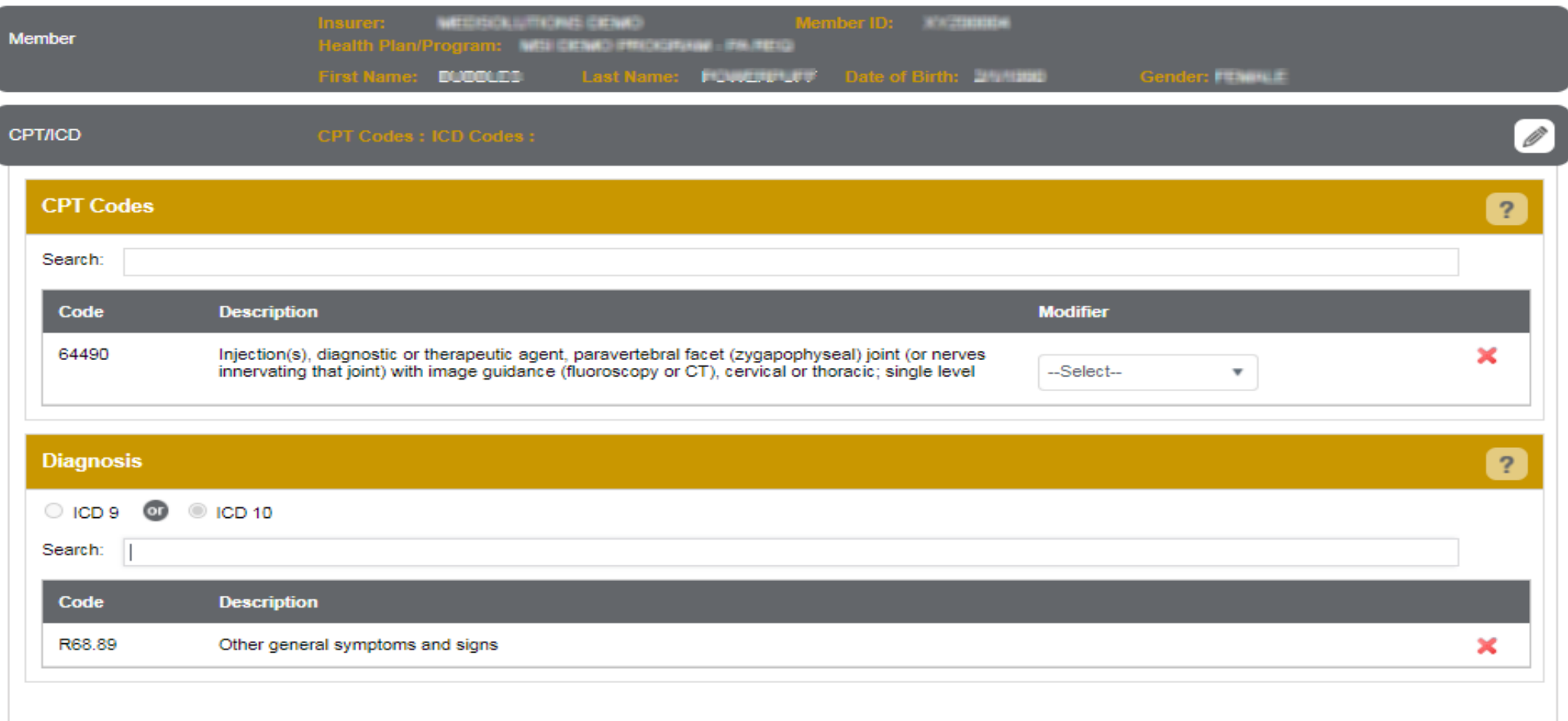

## **Case Creation – Ordering Physician**

- Select from a default **Physician** or search by **Name**, **Tax ID**, or **NPI** number, and select the state.
- Once the correct physician displays, select by clicking on the record. Then hit **"Save & Next."**
- There is the option to "*Use Referring Physician as Requested Facility*," if appropriate.

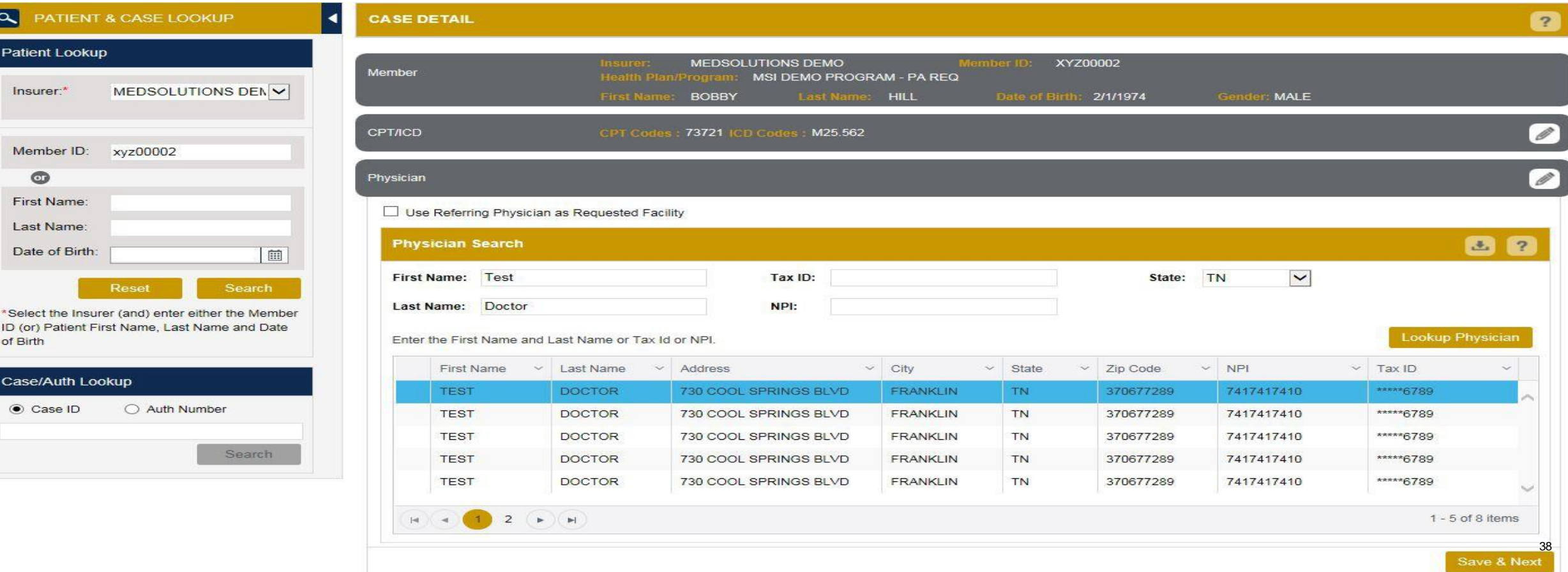

## **Case Creation – Facility**

- Select from a default **Facility** or search by clicking the **Search Facility** button and entering the **Facility Name**, **Tax ID**, or **NPI** number. For in-office procedures, click the Look-Up IOP button, and choose from the list.
- Once the correct facility displays, select by clicking on the record. Then hit **"Save & Next."**

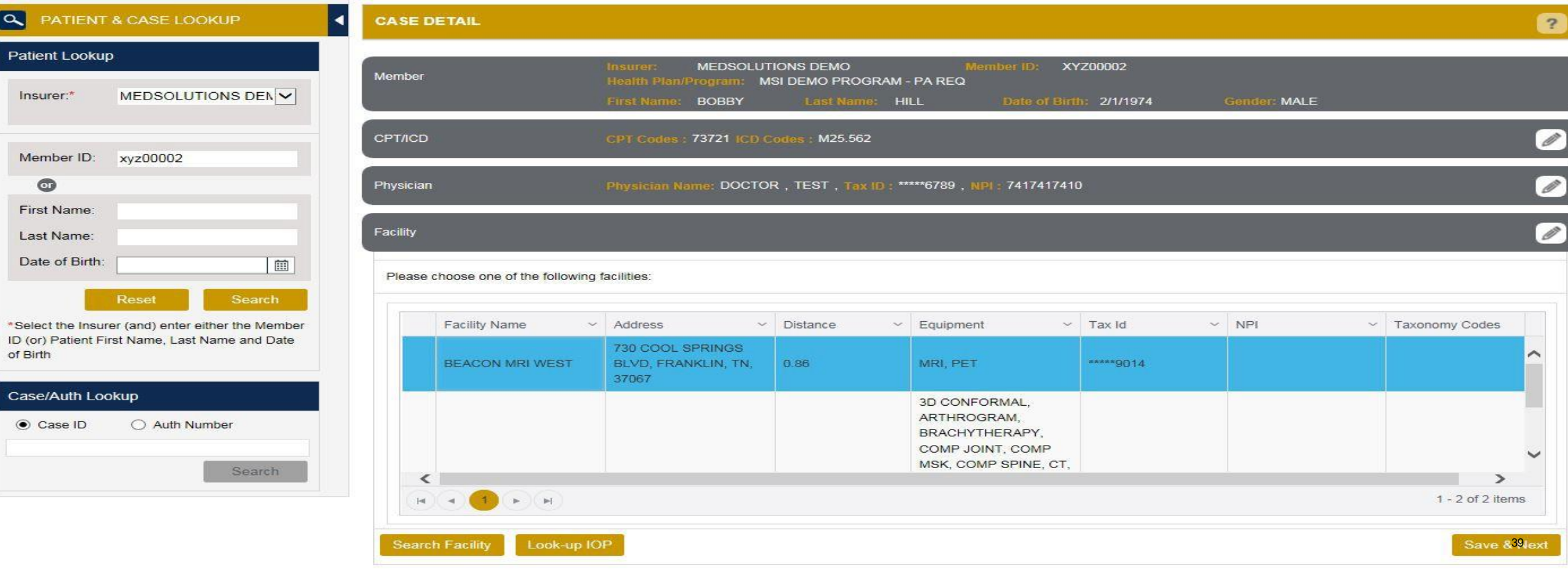

# **E-notification MedSolutions Portal**

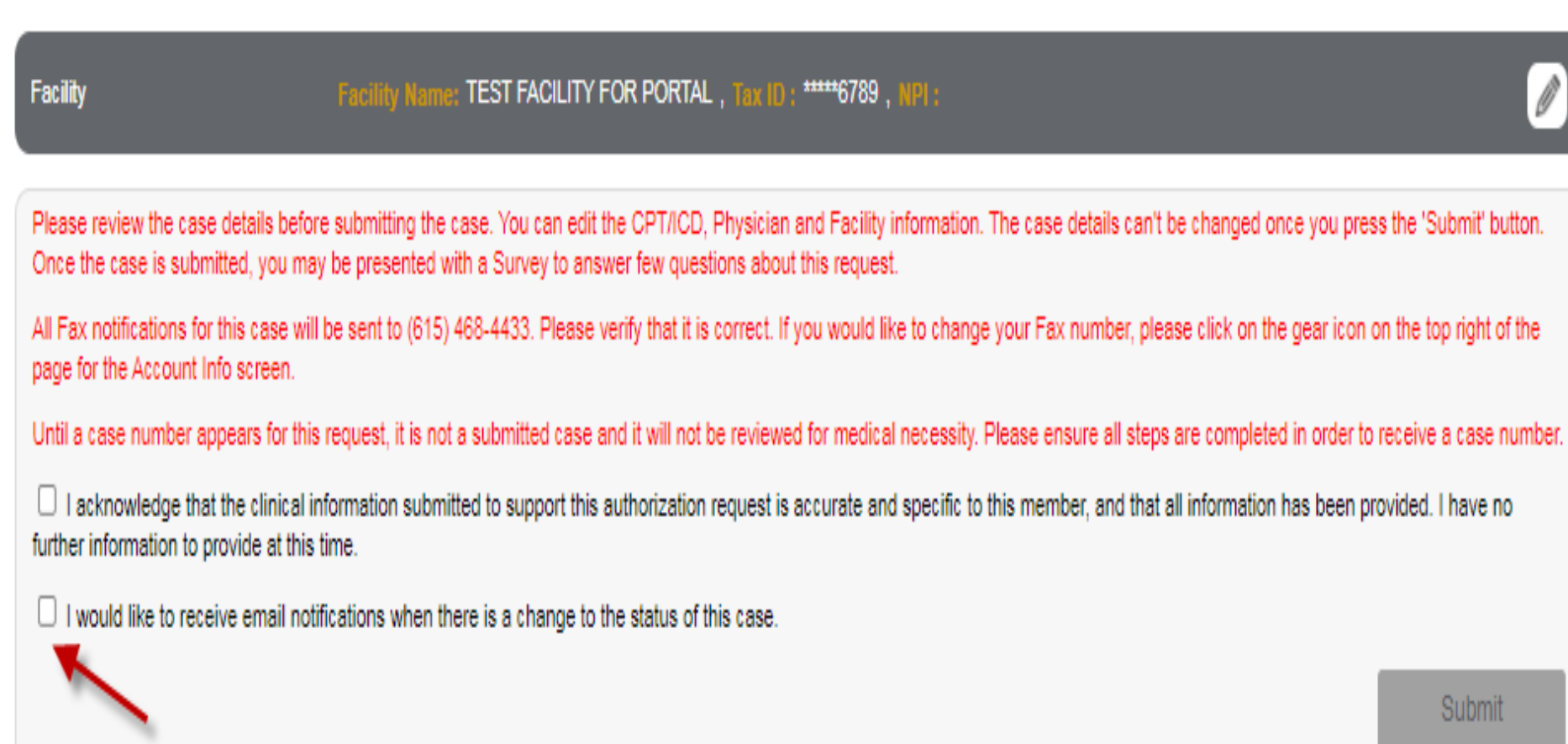

## **Case Creation – Review and Submit**

- You can edit the CPT/ICD codes, Physician, and Facility information by clicking the "Edit" icons next to the field that needs to be updated.
- Review the case information, then **click Submit.** Case details cannot be changed on the portal once you hit this button. Any changes after submission would need to be made via phone.
- Once you hit Submit, you will receive an automatic approval, or you will be prompted to respond to the clinical questions for additional information.

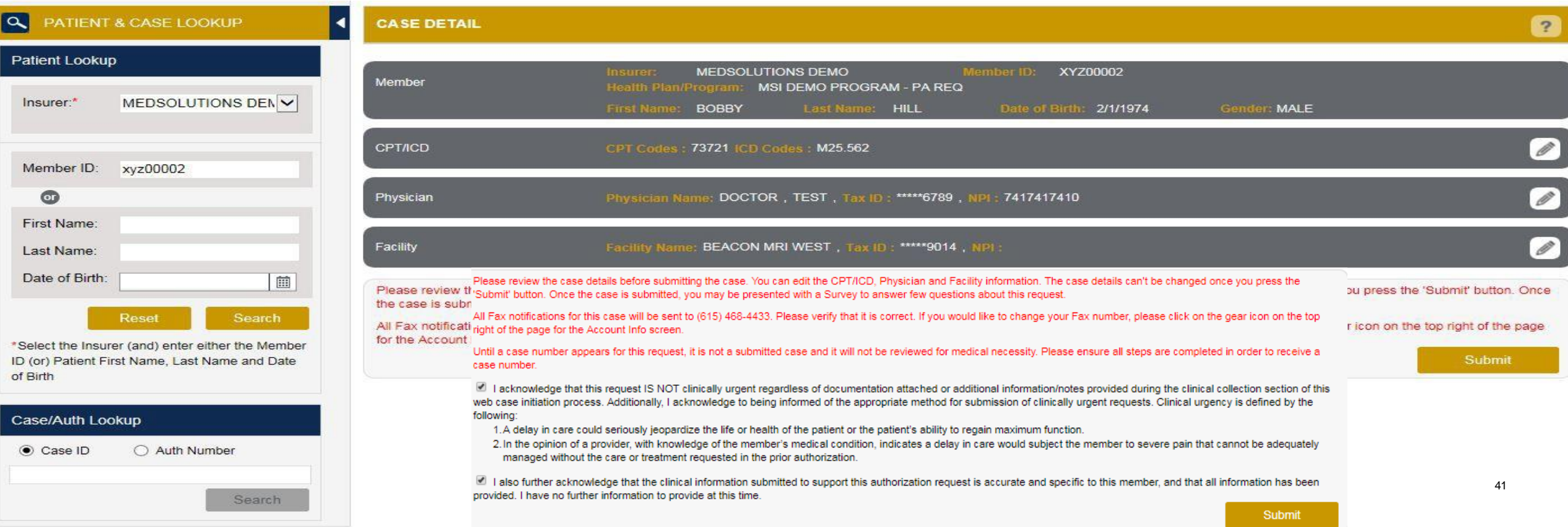

## **Providing Clinical Information**

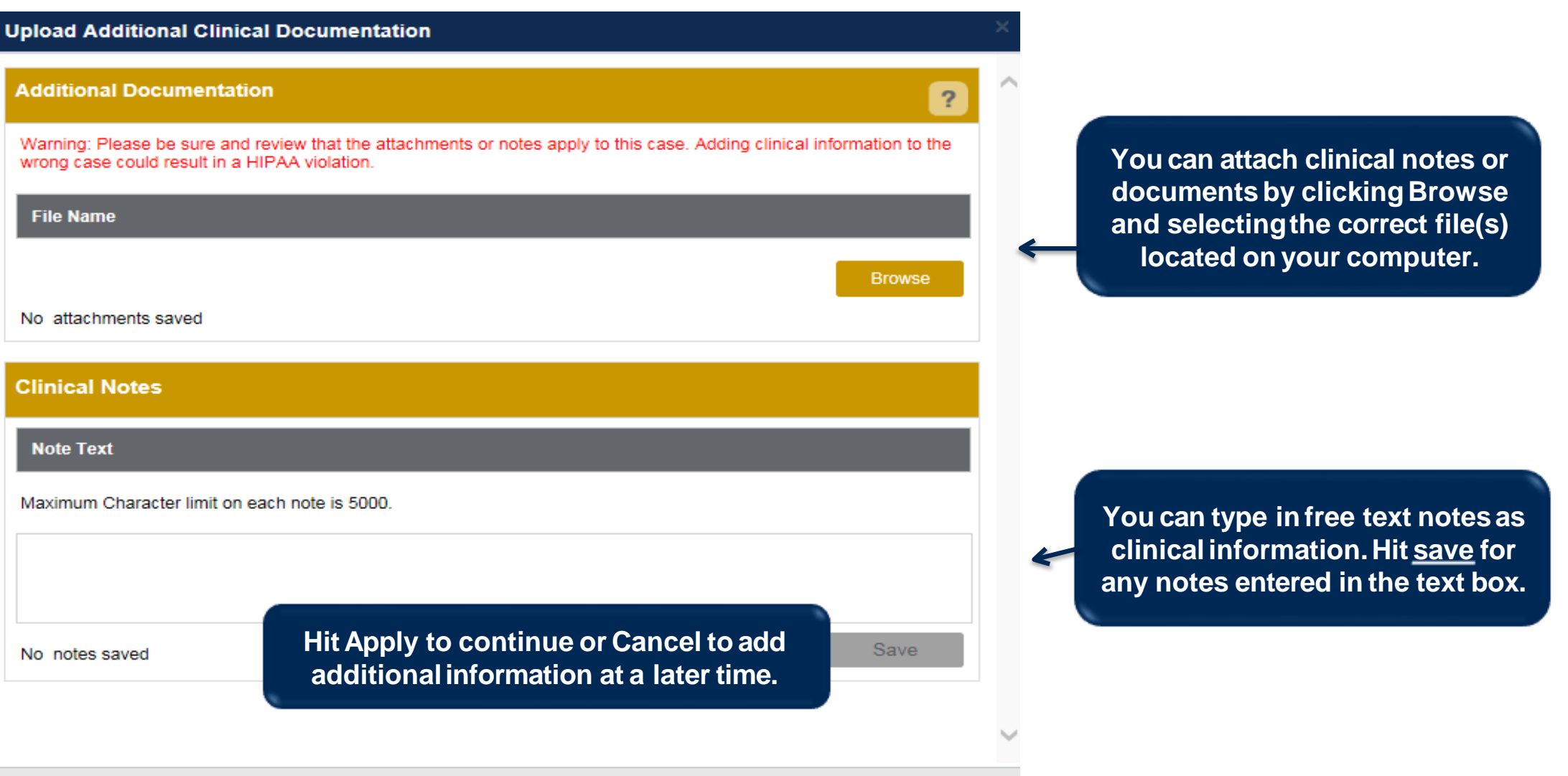

## **Providing Clinical Information**

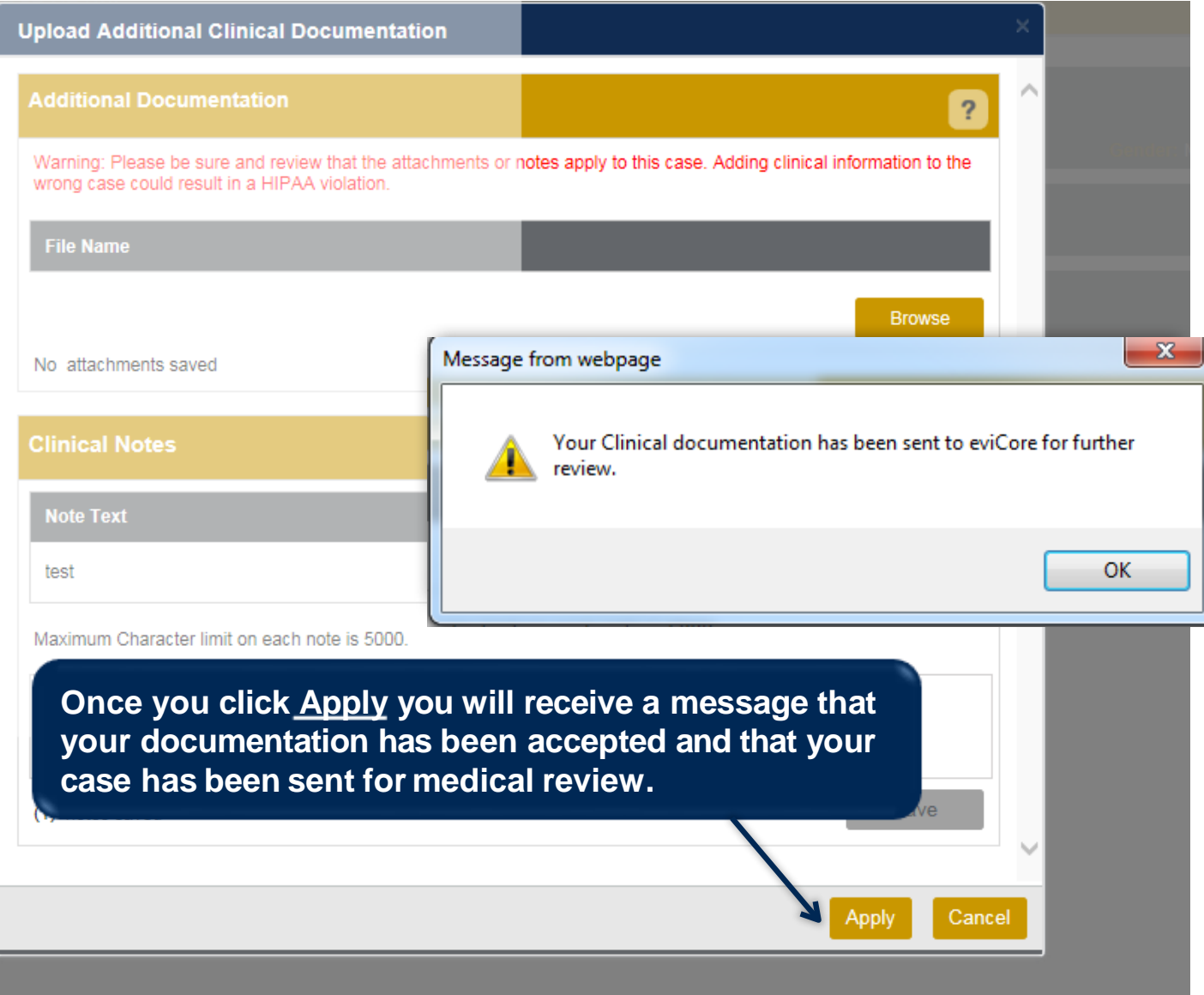

## **Case SummaryPage – Pending Case**

 $\mathbb{E}$   $\mathbb{E}$ 

**Additional Documentation** 

File Name

• Once you submit a case for medical review, you will be redirected to the **Pending Case Summary Page** where you'll be able to view case information including case number and current status/activity.

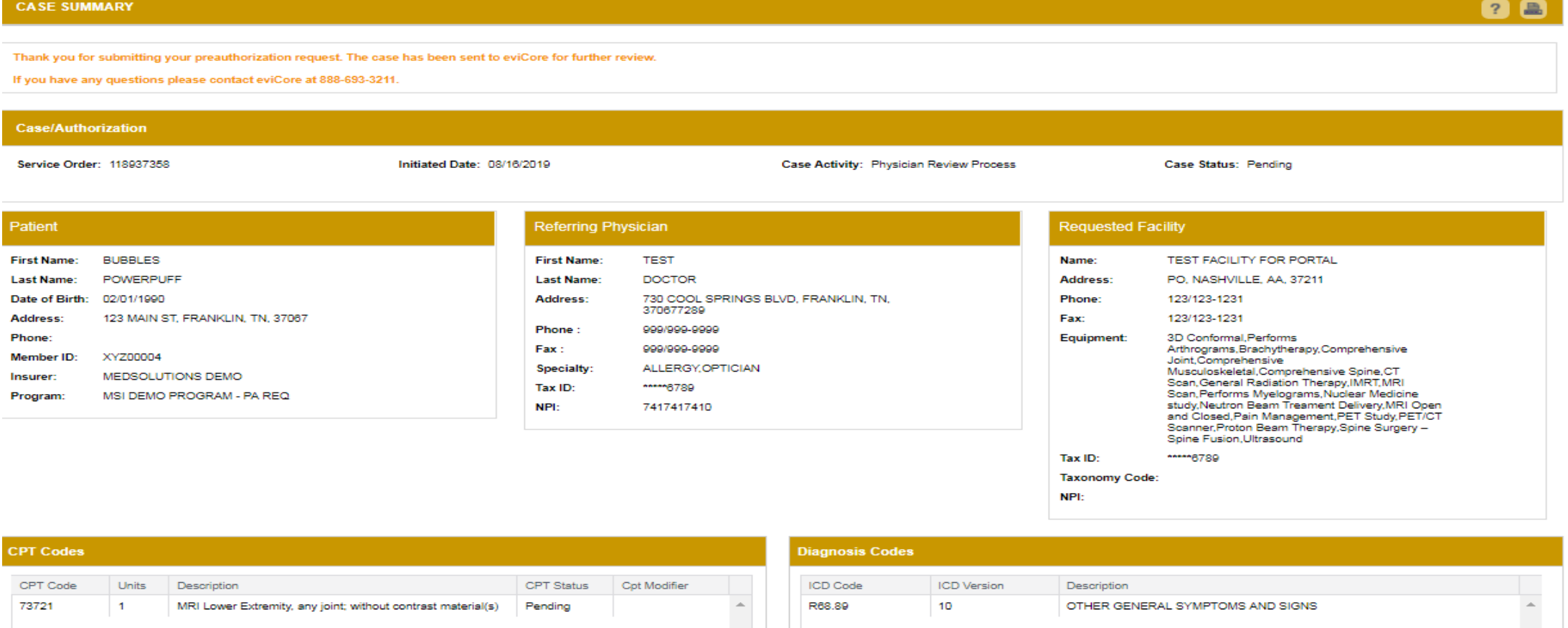

 $\mathbb{R}$   $\mathbb{R}$ 

**Clinical Notes** 

Note Text

1 - 1 of 1 items

1 - 1 of 1 items

## **Case SummaryPage – Approved Case**

• The **Approved Case Summary Page** will provide case information such as the authorization number and effective/enddate of the authorization.

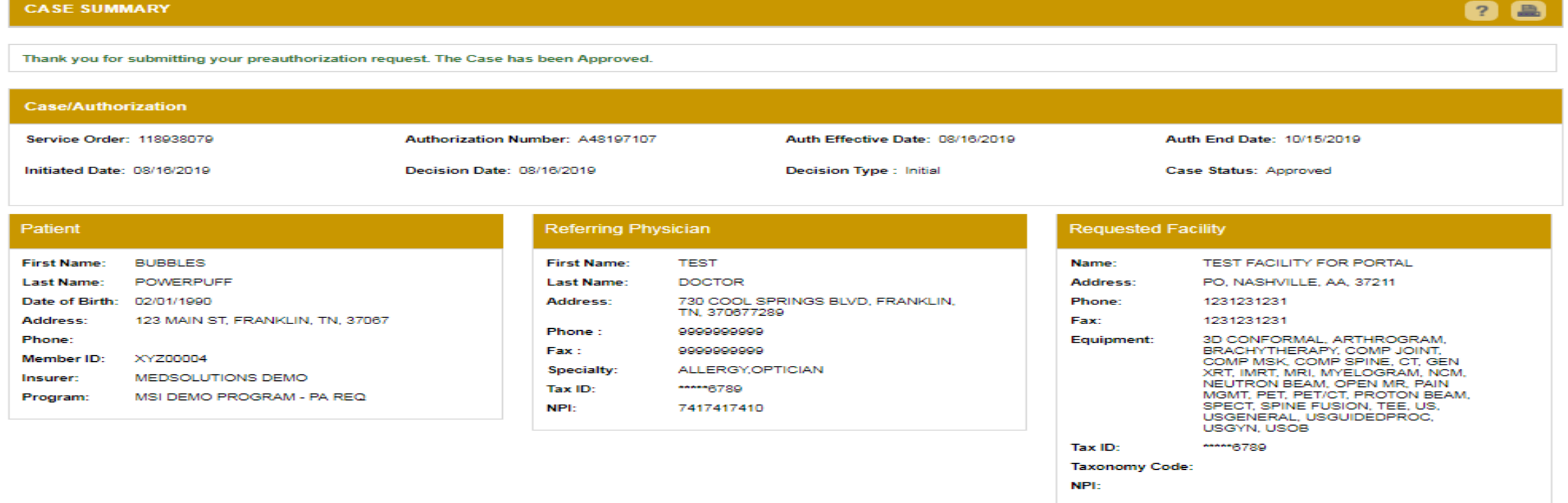

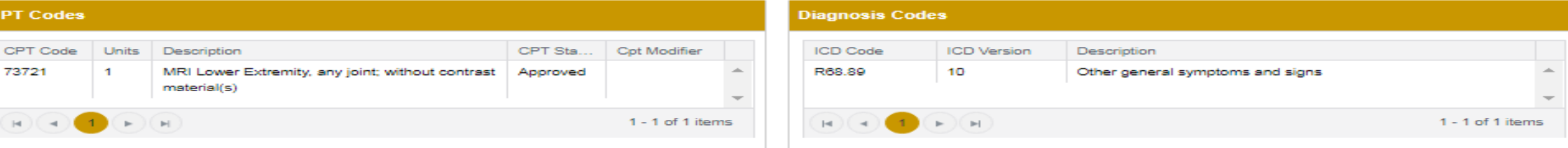

#### **Additional Documentation**

#### File Name

**Clinical Notes** 

45

©eviCore healthcare. All Rights Reserved. This presentation contains CONFIDENTIAL and PROPRIETARY information. 46

#### **Client and Provider Services**

eviCore healthcare has a dedicated Client and Provider Services team to address provider related requests and concerns. In most instances, this team can provide a resolution within 24-48 hours from the date the request was submitted. Here are some common requests that can be sent to our Client and Provider Services team for assistance:

- Requests for an authorization to be resent to the health plan
- Consumer Engagement Inquiries
- Eligibility issues (member, rendering facility, and/or ordering physician)
- Issues experienced during case creation
- Reports of system issues

#### **How to Contact our Client and Provider Services team**

**Phone:** 1 (800) 646 - 0418 (option 4)

#### **Email:** [ClientServices@evicore.com](mailto:ClientServices@evicore.com)

For prompt service, please have all pertinent information available when calling Client Services. If emailing, make sure to include a description of the issue with member/ provider/case details when applicable. Outside of normal business hours, please e-mail Client Services with your inquiry.

eviCore uses the Cherwell Ticketing System for all email inquiries. You will be assigned a ticket number starting with T. This number will identify a specific issue which you have provided for review.

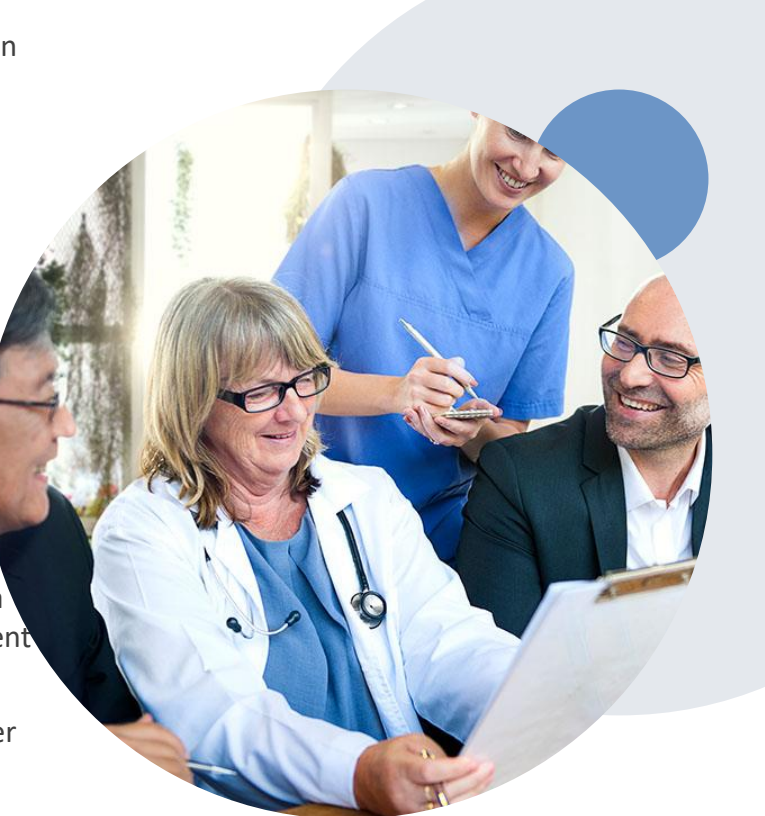

#### **Prior Authorization Call Center – 888.693.3211**

Our call centers are open from 7:00 a.m. to 7:00 p.m. (local time). Providers can contact our call center to do one of the following:

- Request Prior Authorization
- Check Status of existing authorization requests
- Discuss questions regarding authorizations and case decisions
- Change facility or CPT Code(s) on an existing case
- Request to speak to a clinical reviewer
- Schedule a clinical consultation with an eviCore Medical Director

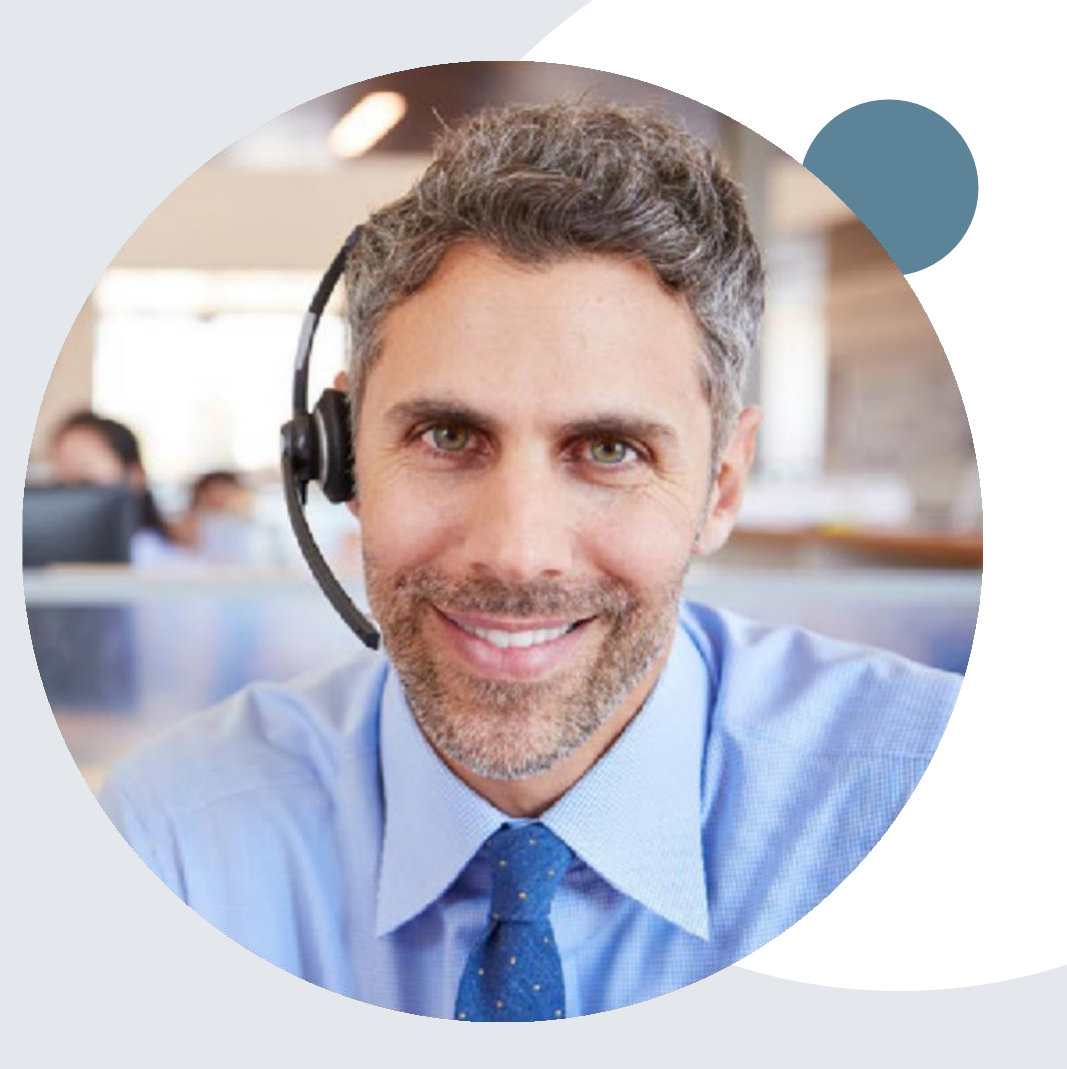

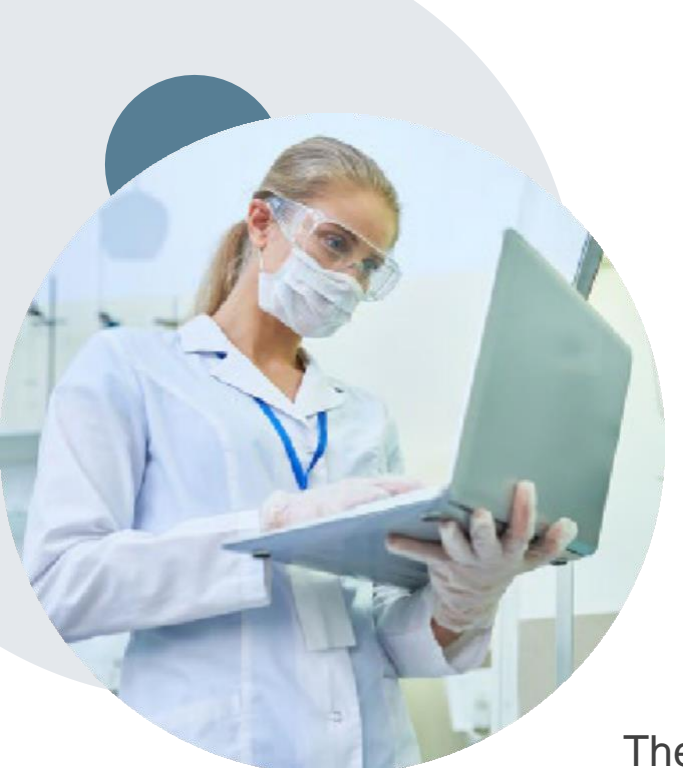

### **Web Based Services and Online Resources**

- You can access important tools, health plan specific contact information and resources at [www.evicore.com](http://www.evicore.com/)
- Select the Resources to view Clinical Guidelines, Online Forms, and more.
- The Quick Reference Tool can be found by clicking the resources tab then select Find Contact Information, under the Learn How to section. Simply type in [Client Name] and Solution to populate the contact phone and fax numbers as well as the appropriate legacy portal to utilize for case requests.

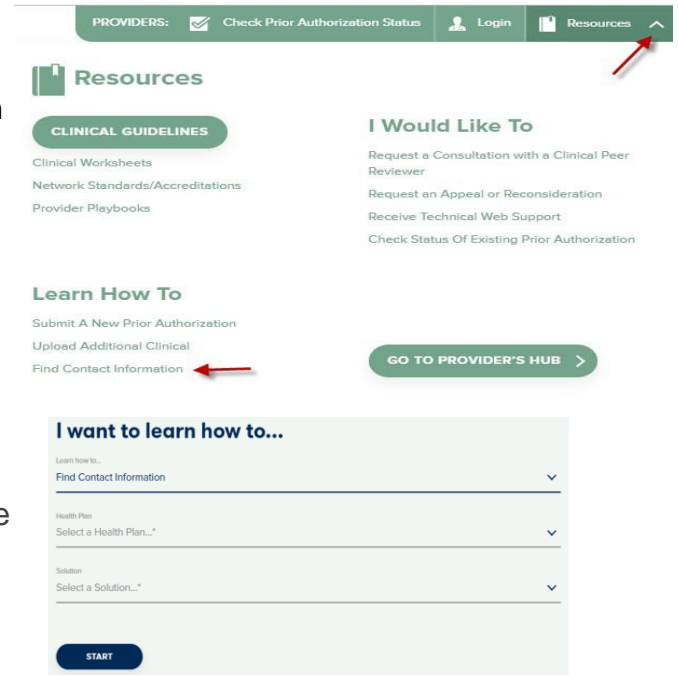

The quickest, most efficient way to request prior authorization is through our provider portal. We have a dedicated **Web Support** team that can assist providers in navigating the portal and addressing any web related issues during the online submission process.

To speak with a Web Specialist, call (800) 646-0418 (Option #2) or email [portal.support@evicore.com](mailto:portal.support@evicore.com)

## **Provider Newsletter**

#### **Stay Updated With Our Free Provider Newsletter**

eviCore's provider newsletter is sent out to the provider community with important updates and tips. If you are interested in staying current, feel free to subscribe:

- Go to eviCore.com
- Scroll down and add a valid email to subscribe
- You will begin receiving email provider newsletters with updates

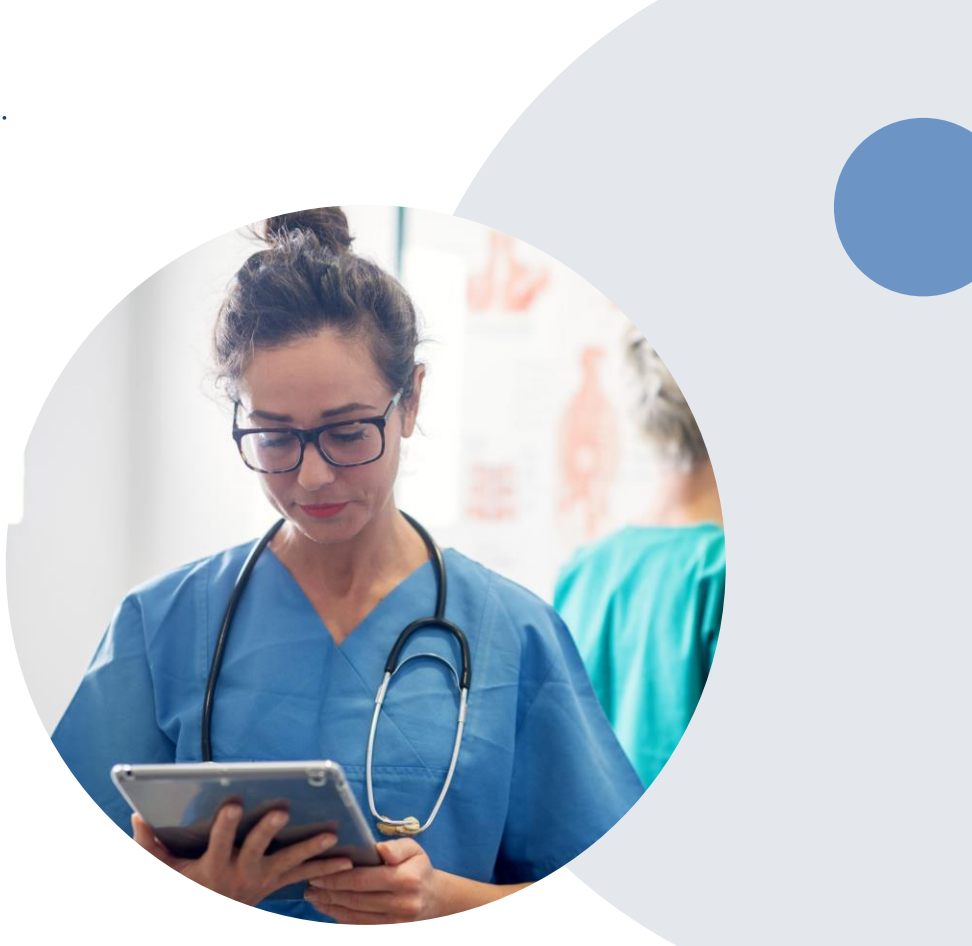

# **Provider Resource Review Forums**

#### **The eviCore website contains multiple tools and resources to assist providers and their staff during the prior authorization process.**

We invite you to attend a Provider Resource Review Forum, to navigate [www.eviCore.com](http://www.evicore.com/) and understand all the resources available on the Provider's Hub. Learn how to access:

- eviCore's evidence-based clinical guidelines
- Clinical worksheets
- Check-status function of existing prior authorization
- Search for contact information
- Podcasts & Insights
- Training resources

#### **How to register for a Provider Resource Review Forum?**

You can find a list of scheduled **Provider Resource Review Forums** on [www.eviCore.com](http://www.evicore.com/) Provider's Hub  $\rightarrow$  Scroll down to eviCore Provider Orientation Session Registrations  $\rightarrow$  Upcoming

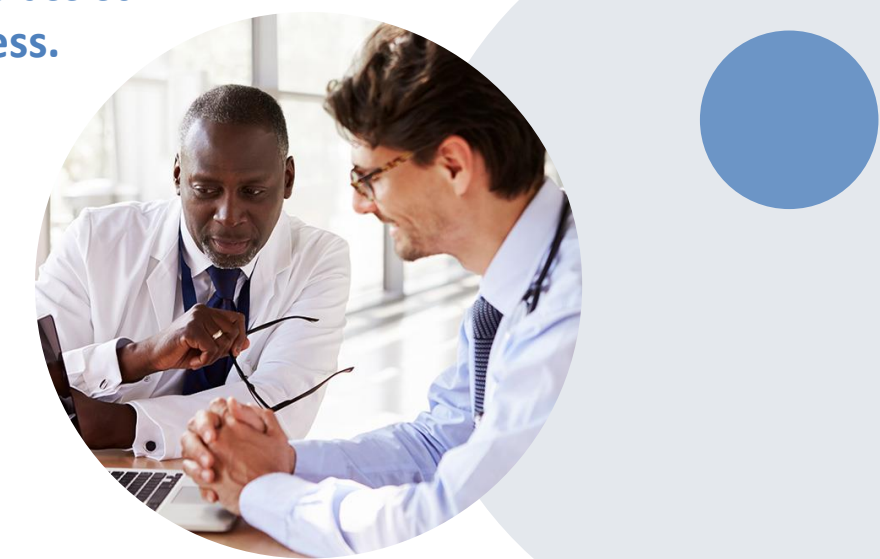

#### **Client and Provider Services**

eviCore healthcare has a dedicated Client and Provider Services team to address provider related requests and concerns. In most instances, this team can provide a resolution within 24-48 hours from the date the request was submitted. Here are some common requests that can be sent to our Client and Provider Services team for assistance:

- Questions regarding Accuracy Assessment, Accreditation, and/or Credentialing
- Requests for an authorization to be resent to the health plan
- Consumer Engagement Inquiries
- Eligibility issues (member, rendering facility, and/or ordering physician)
- Issues experienced during case creation
- Reports of system issues

#### **How to Contact our Client and Provider Services team**

**Phone:** 1 (800) 646 - 0418 (option 4)

#### **Email:** [ClientServices@evicore.com](mailto:ClientServices@evicore.com)

For prompt service, please have all pertinent information available when calling Client Services. If emailing, make sure to include a description of the issue with member/ provider/case details when applicable. Outside of normal business hours, please e-mail Client Services with your inquiry.

eviCore uses the Cherwell Ticketing System for all email inquiries. You will be assigned a ticket number starting with T. This number will identify a specific issue which you have provided for review.

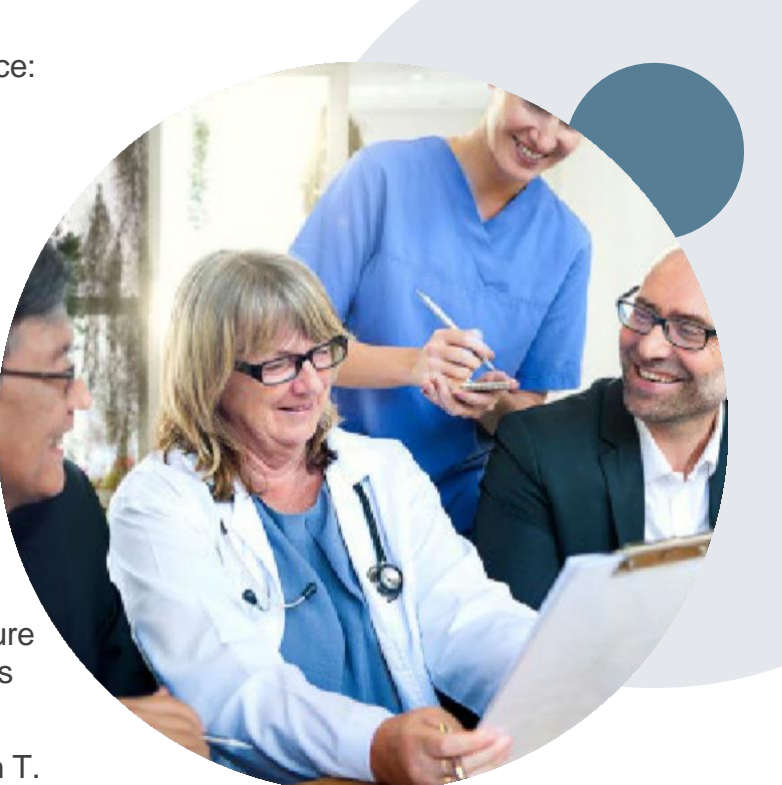

### **Client Specific Provider ResourcePages**

eviCore's Provider Experience team maintains provider resource pages that contain client and solution specific educational materials to assist providers and their staff on a daily basis. The provider resource page will include but is not limited to the following educational materials:

- **Frequently Asked Questions**
- Quick Reference Guides
- **Solution PowerPoint Overview**
- Training Sessions
- Announcement Letter

Toaccess these helpful resources, please visit

<https://www.evicore.com/resources/healthplan/aetna-better-health-of-il>

**Provider Enrollment Questions – Contact Provider Services at 866.329.4701 (TTY: 711)**

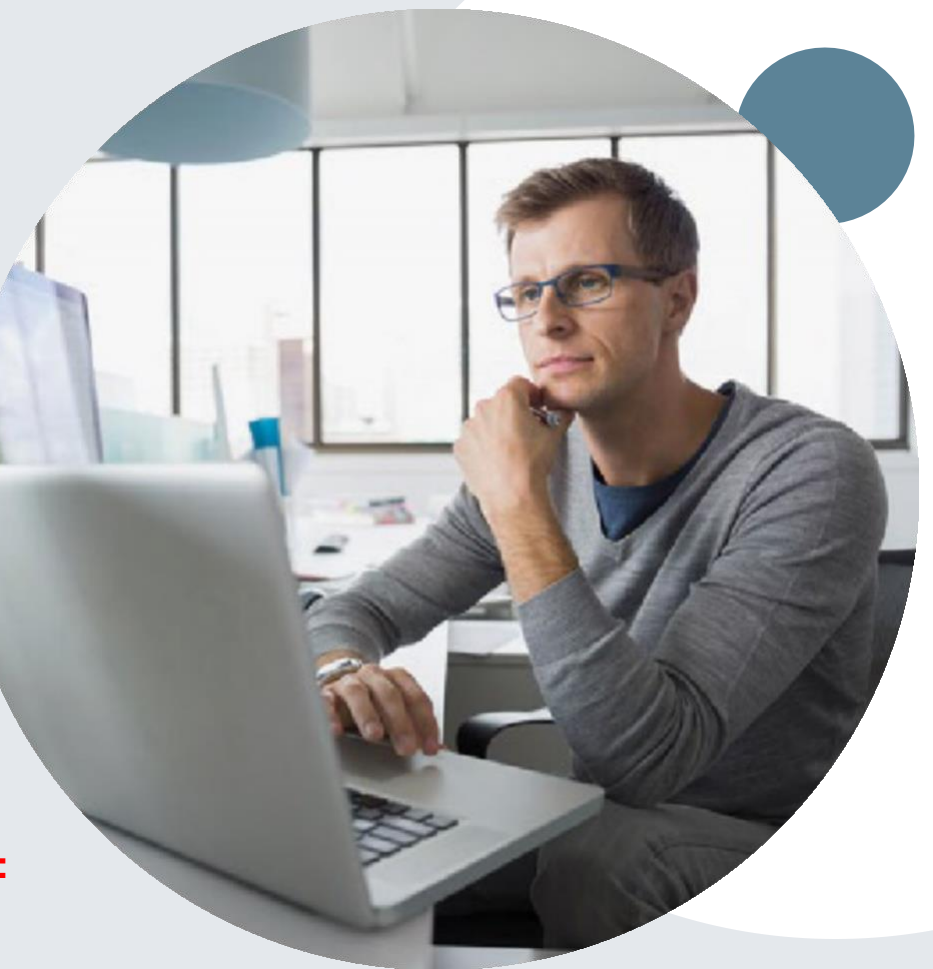

• Select the "home" tab, and see all requests recently submitted

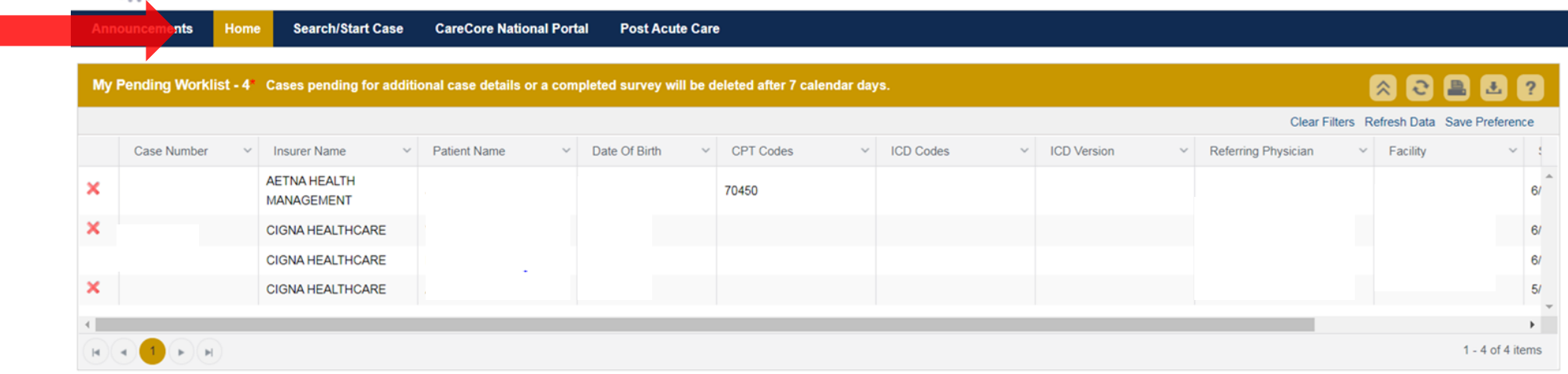

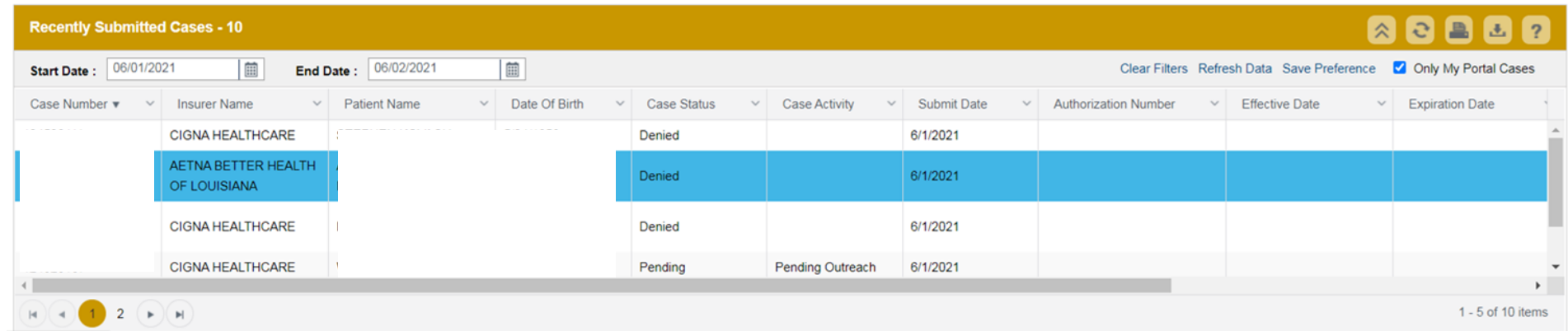

• Double click on the case to check the status and options for a peer to peer

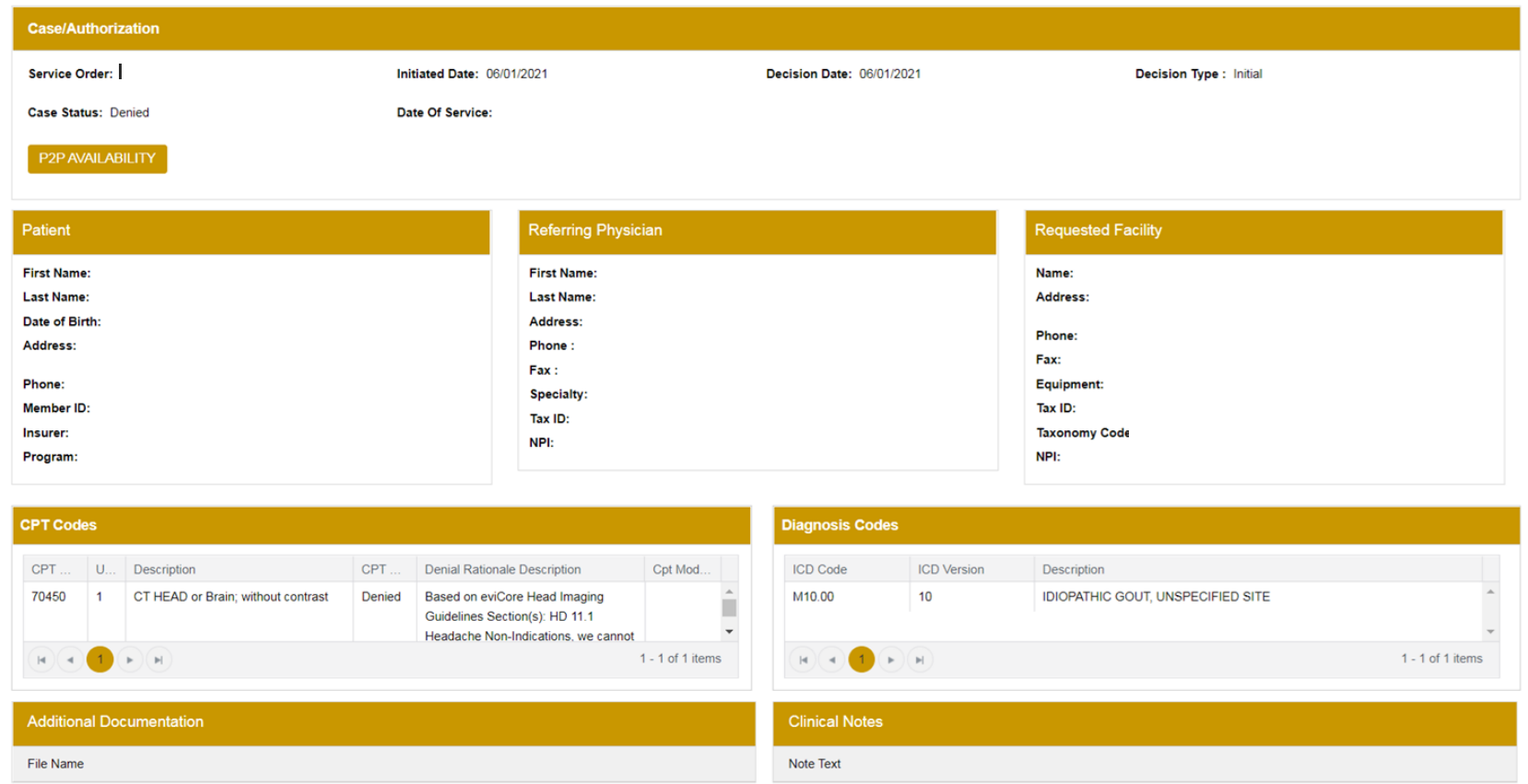

• You will then be asked questions about the date of service.

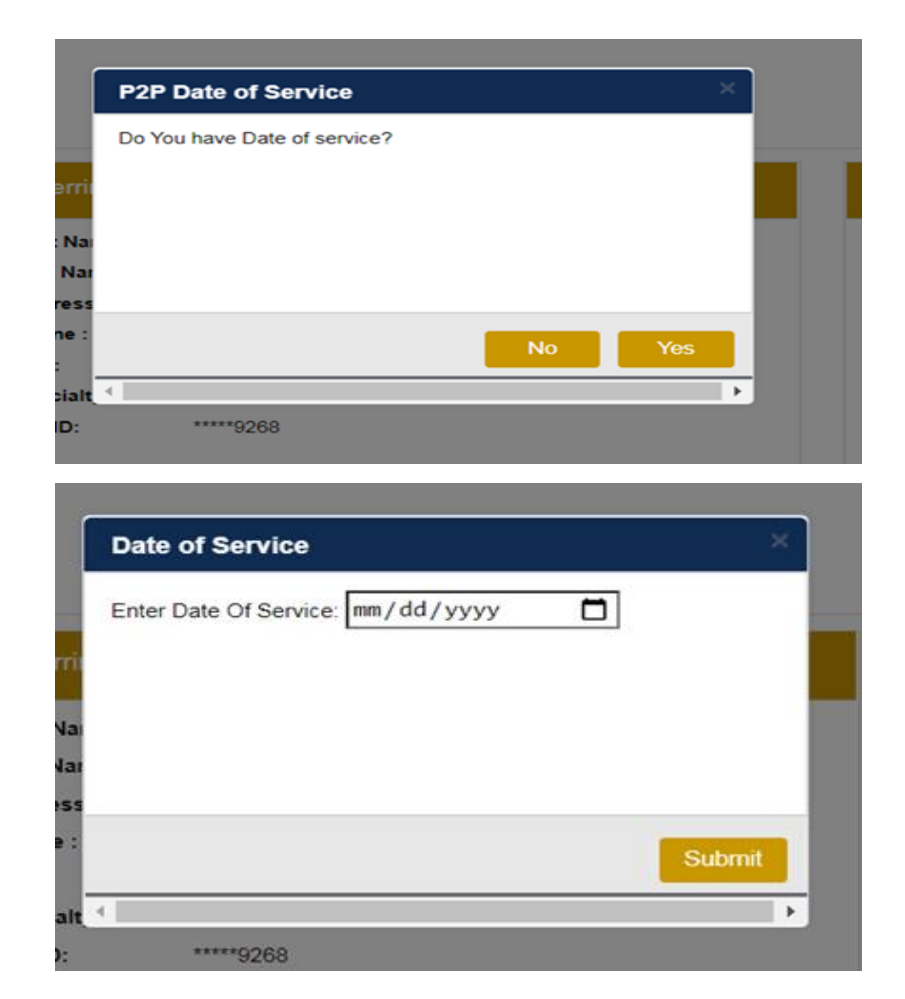

New DOD Demiset

• You will see a list of options for the denied case, including a peer to peer (If available). Click "continue"

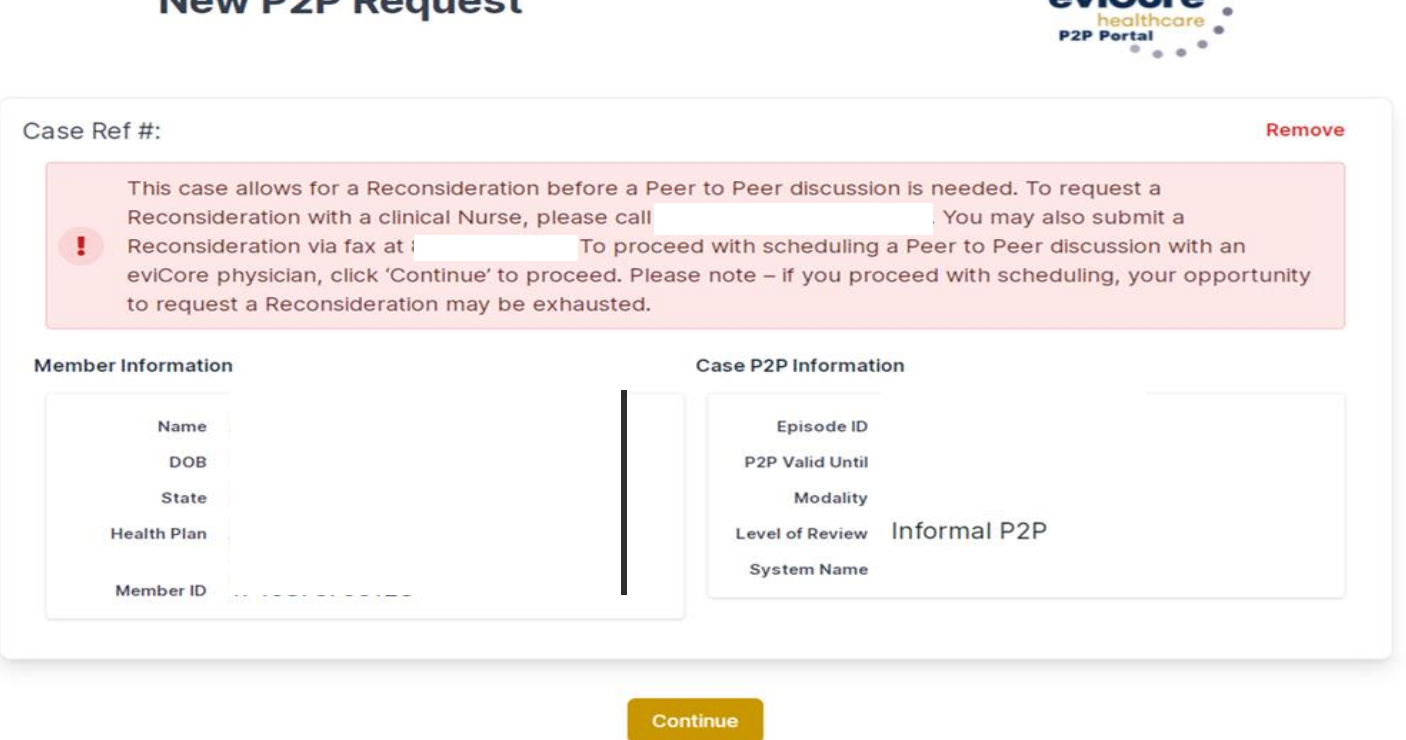

 $\ddot{\mathbf{r}}$ 

• You will be prompted to identify your preferred days and times for a peer to peer conversation. All opportunities will automatically present. Click on any green check mark to deselect the option and then click Continue.

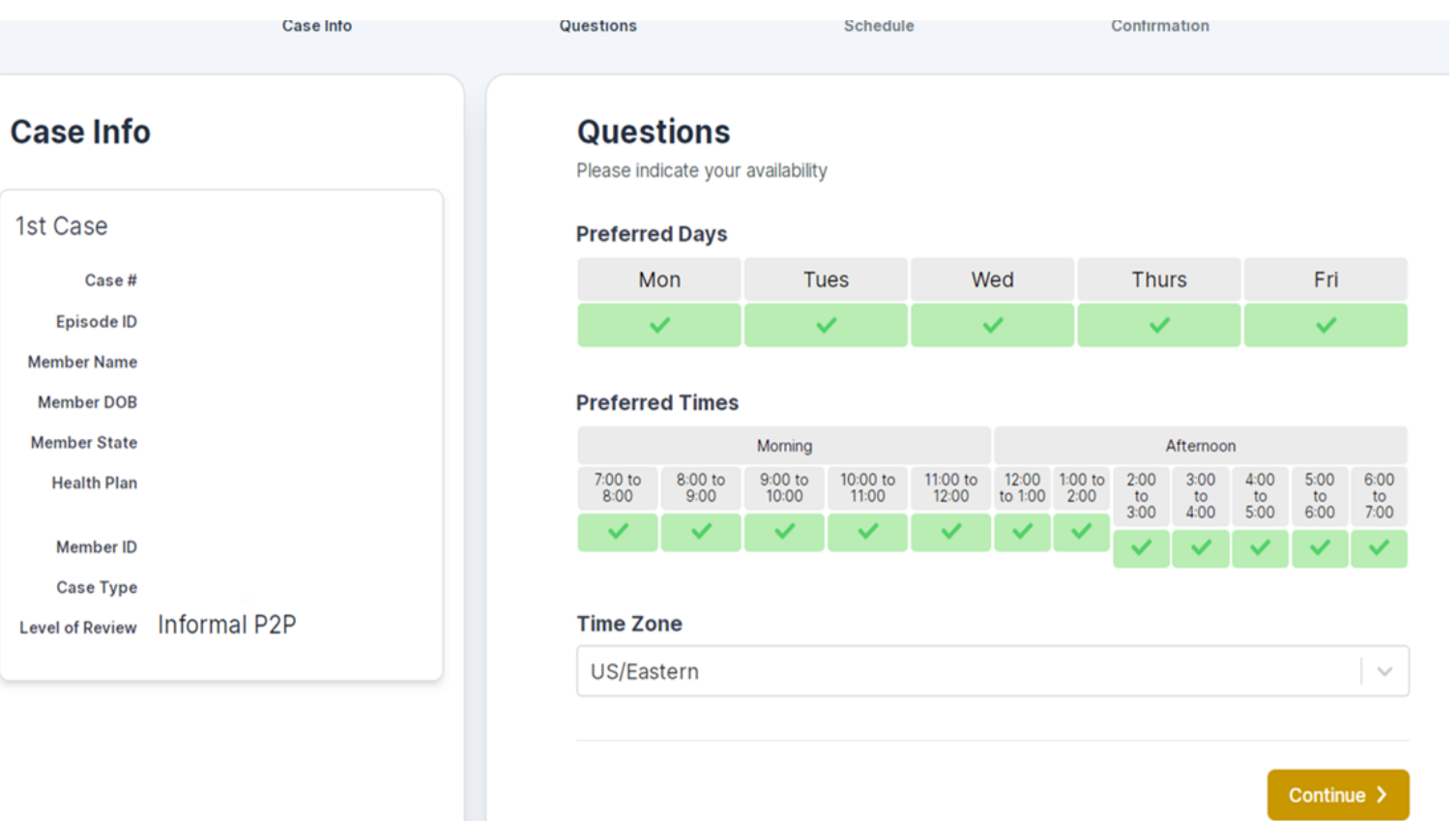

• You will be prompted to identify your preferred days and times for a peer to peer conversation. All opportunities will automatically present. Click on any green check mark to deselect the option and then click Continue.

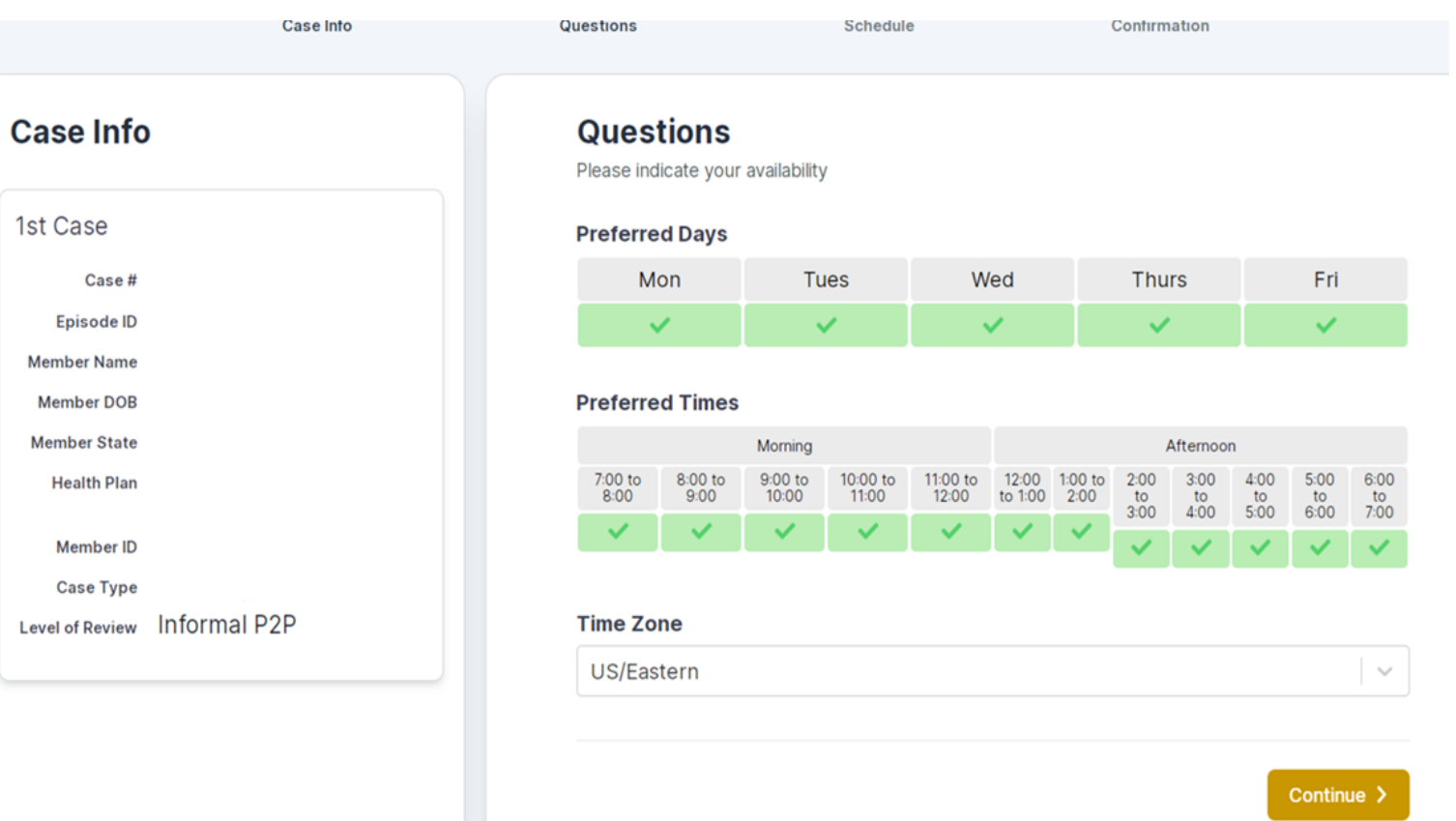

• You will be prompted with a list of eviCore Physicians/Reviewers and appointment options per your availability. Select any of the listed appointment times to continue.

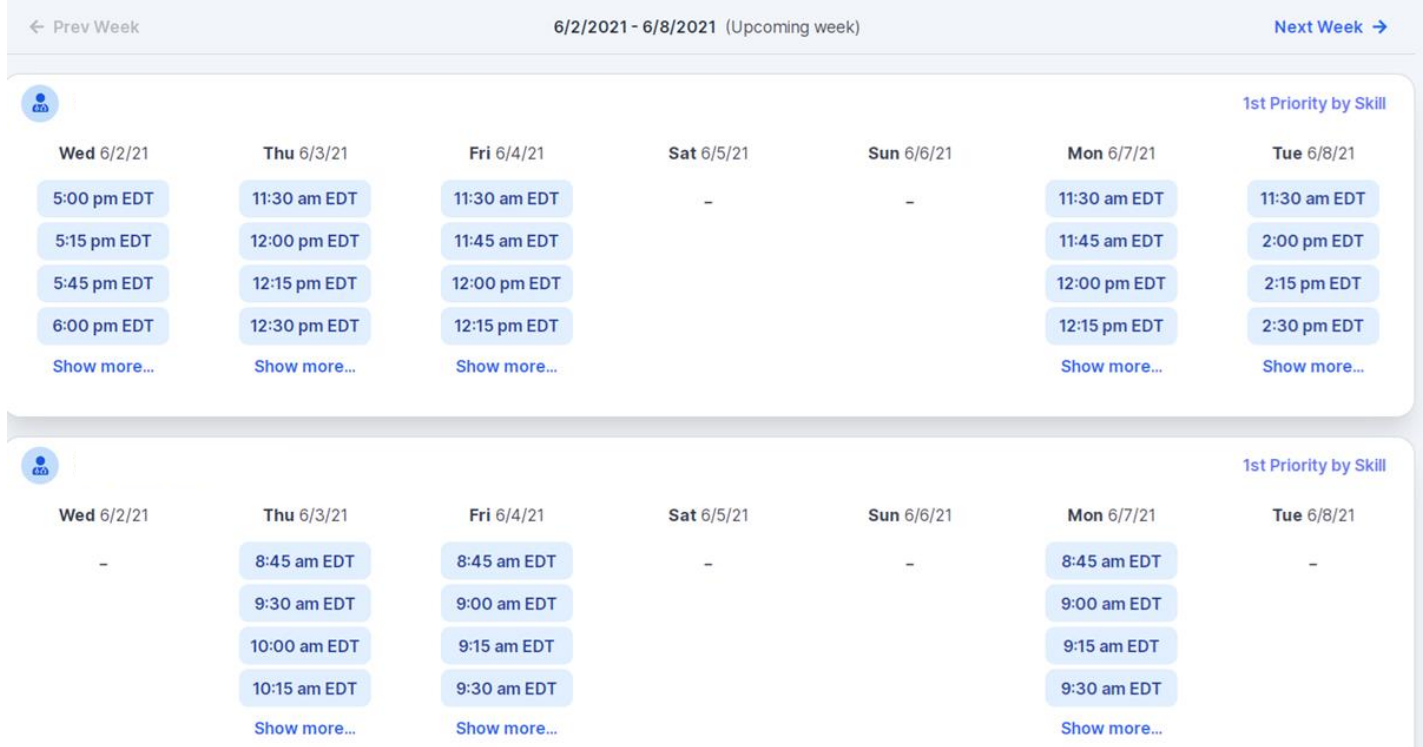

Health

Confirm Contact Details

- Contact Person Name and Email Address will auto-populate per your user credentials
- Be sure to update the following fields so we cab reach the right person
	- Name of Provider requesting P2P
	- Phone number for P2P
	- Contact instructions

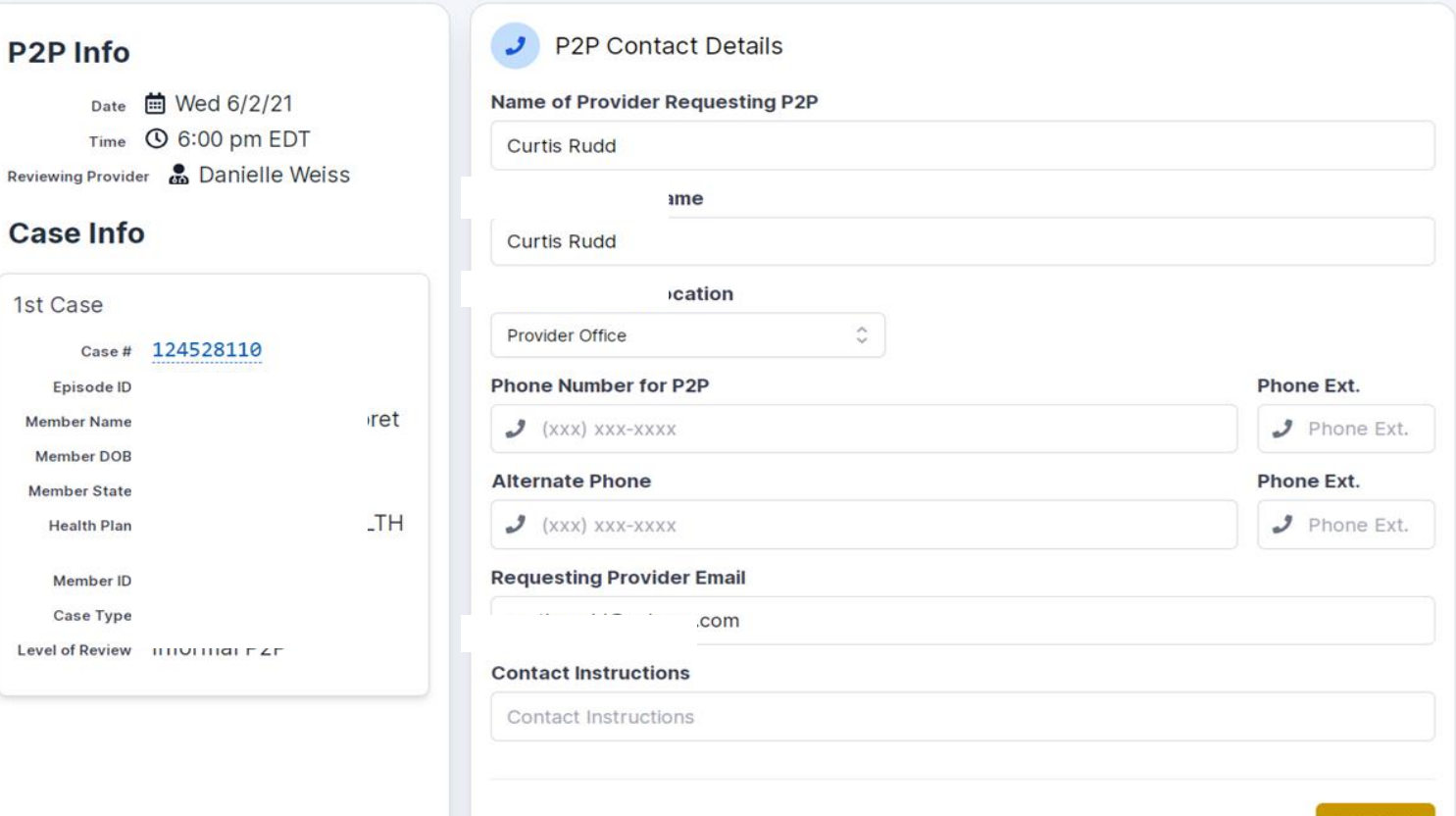

#### What if my request is urgent?  $\bullet$

• Urgent requests must meet the CMS guidelines definition for urgent. Although an immediate appointment for an urgent request may not be guaranteed, please note that most peer to peer discussions are completed same-day.

#### • How do I cancel or make a change to my scheduled appointment?

- Call our contact center at (800) 918-8924 (option 1).
- What if I have trouble using this form?
- Call our web portal support team at (800) 646-0418 or email portal support@evicore.com.
- Will I be able to access a same-specialty physician for peer to peer review?  $\bullet$
- There is a message box on the form where you can request this but eviCore makes every effort to have a same specialty match.

# **Thank You!**

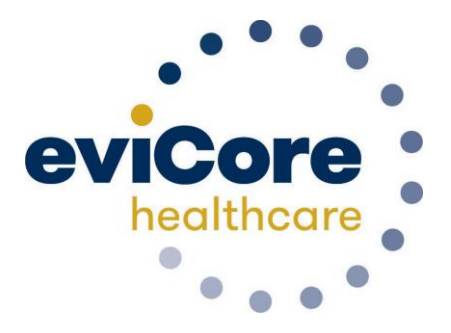

.